### **Chapter 01: What You Need to Know Before Rigging and Animating**

Minimum system requirements for Character Animator

#### Windows

|                  | Minimum requirement                       |
|------------------|-------------------------------------------|
| Processor        | Multi-core processor with 64-bit support  |
| Operating system | Windows 10 (64-bit) Version 20H2 or later |
| RAM              | 8 GB of RAM (16 GB or more recommended)   |

## Easily manage your Creative Cloud apps and services.

Creative Cloud for desktop is a great place to start any creative project. Quickly launch and update your desktop apps. Manage and share assets stored in Creative Cloud. Download fonts or high-quality royalty-free Adobe Stock assets. And showcase and discover creative work on Behance. Best of all, the application stays out of your way but is there when you need it, so you can focus on creativity.

**Download Creative Cloud** 

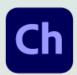

# Animate in real time. Really.

Use your expressions and movements to bring your characters to life with Character Animator. Get it in the Creative Cloud All Apps plan for US\$54.99/mo.

Start for free

**Buy now** 

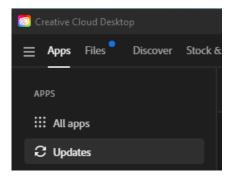

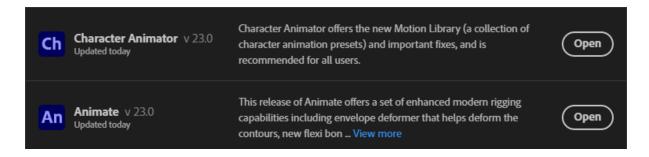

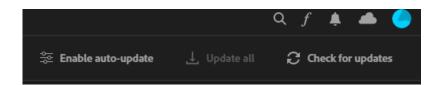

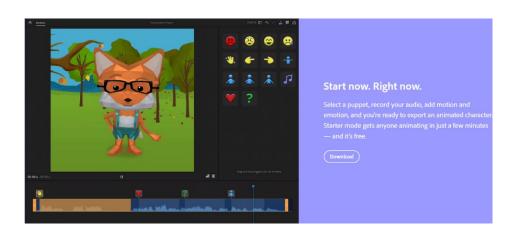

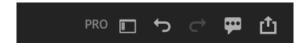

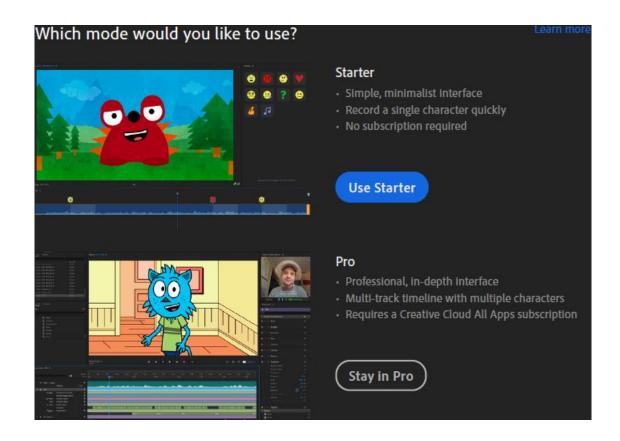

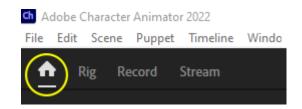

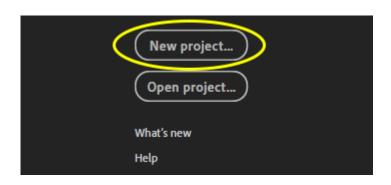

#### Adobe Character Animator 2022

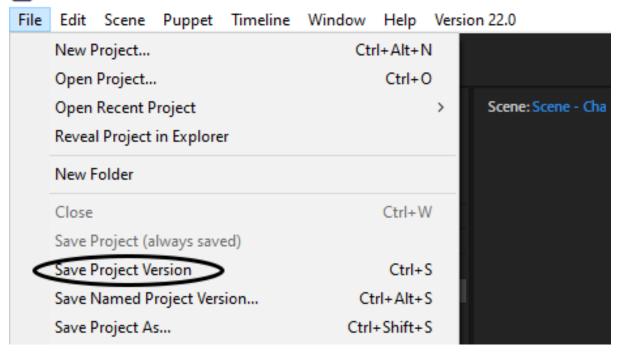

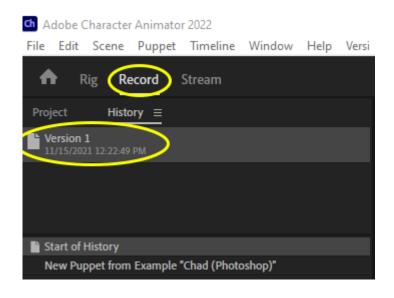

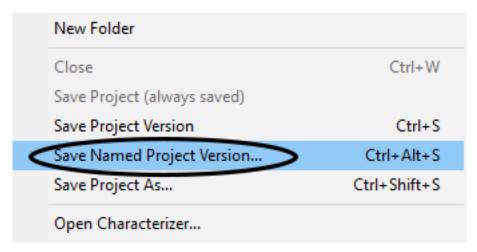

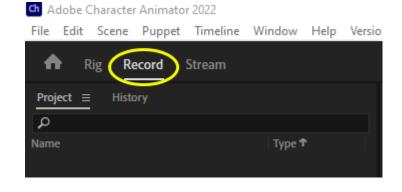

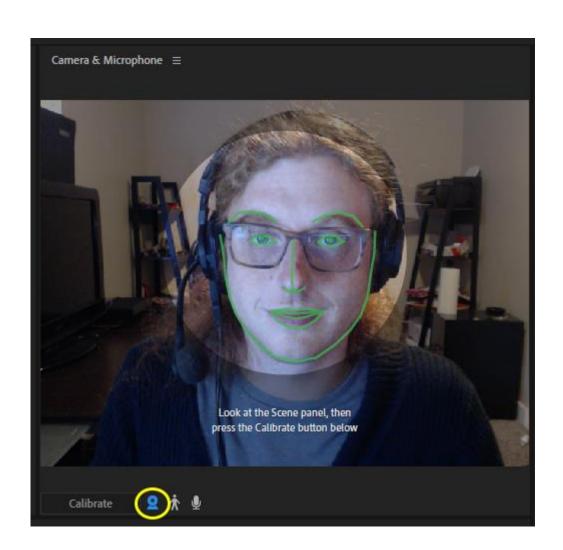

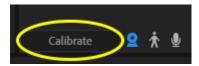

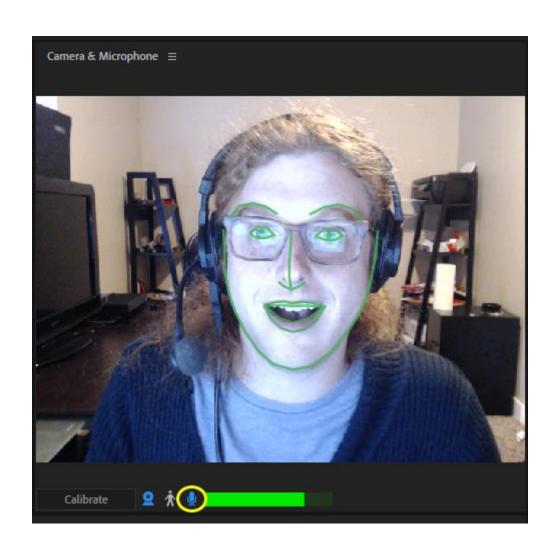

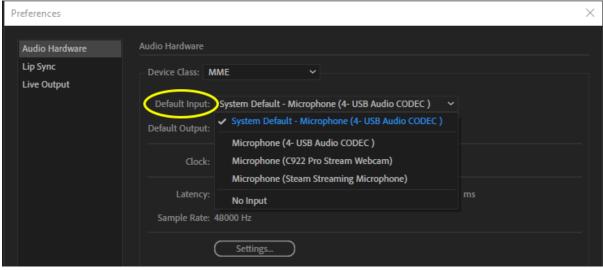

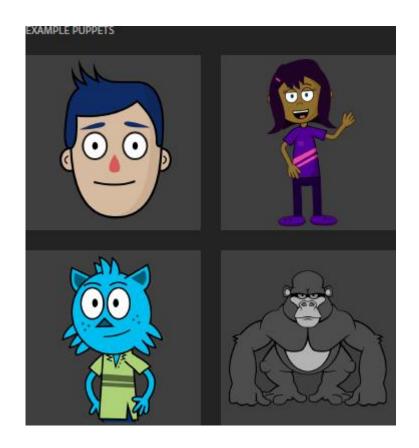

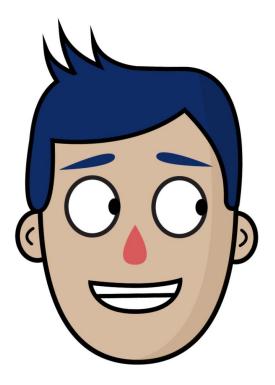

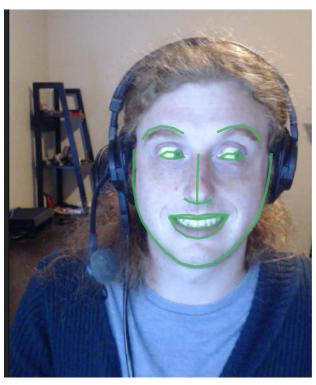

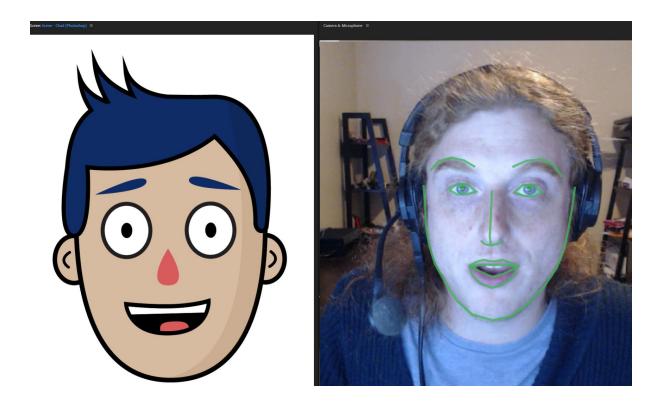

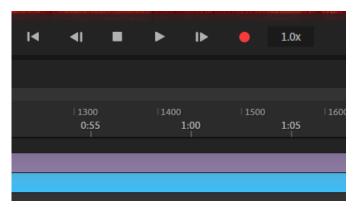

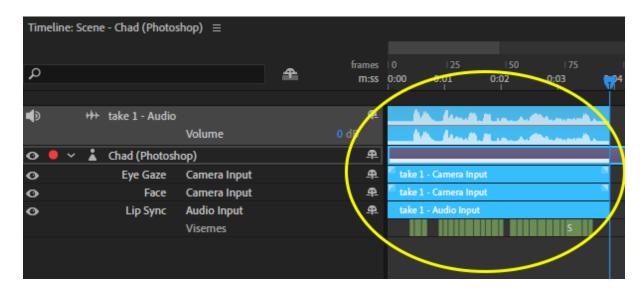

#### Characterizer

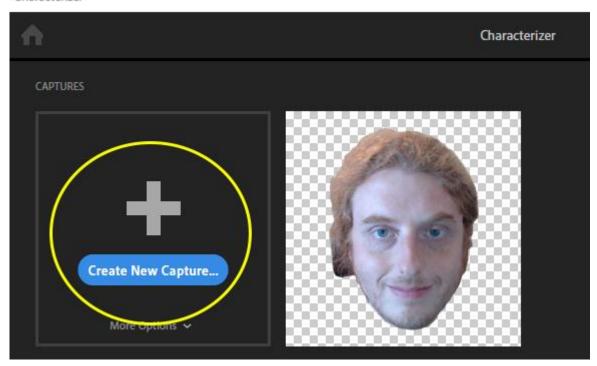

#### New Capture

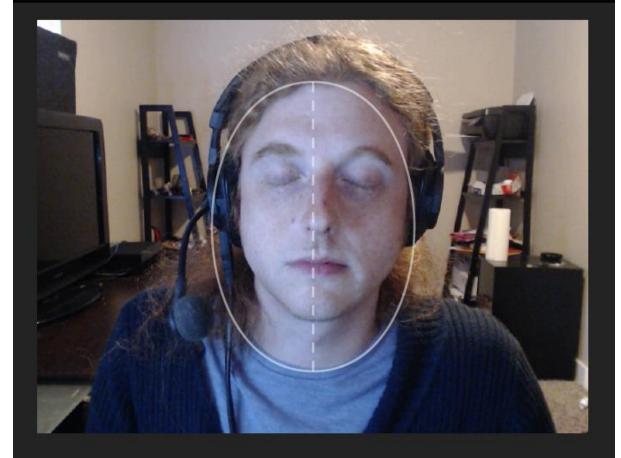

Close your eyes.

Cancel

#### Characterizer

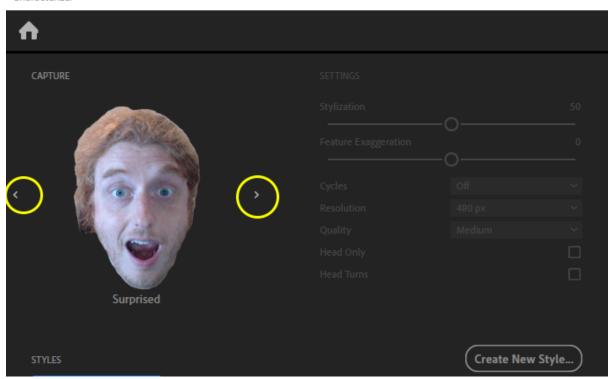

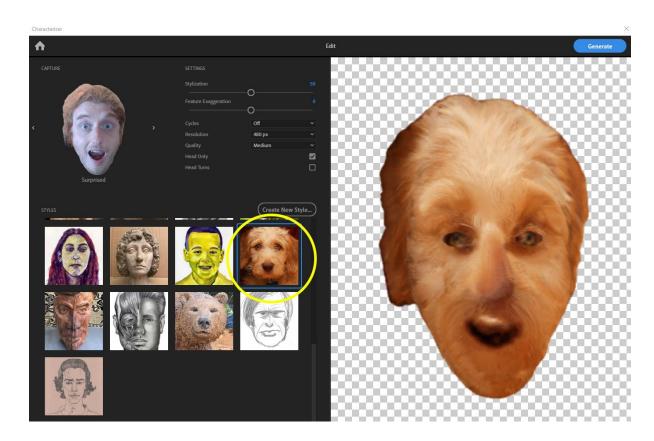

## **Chapter 02: Comparing Adobe Character Animator to Other Animation Apps**

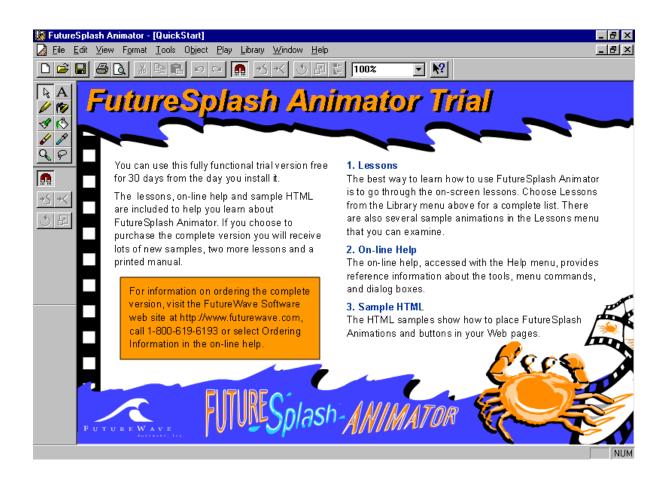

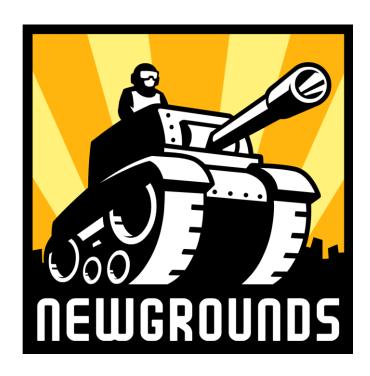

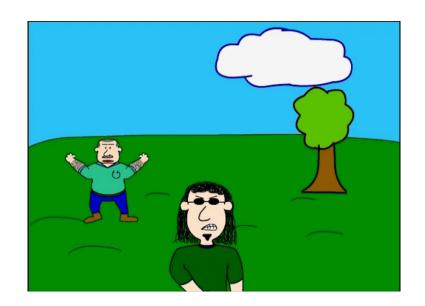

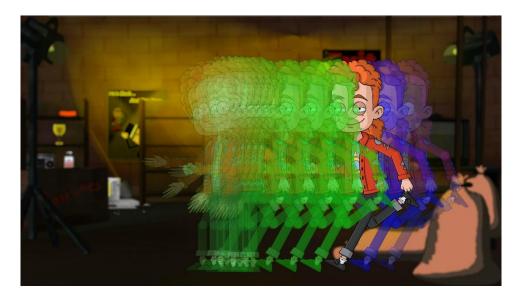

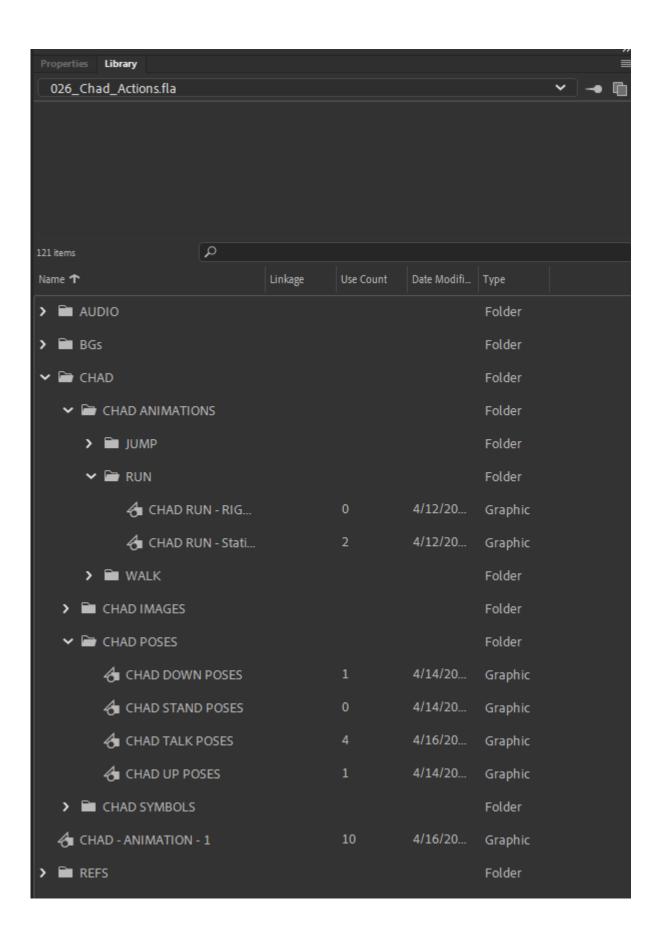

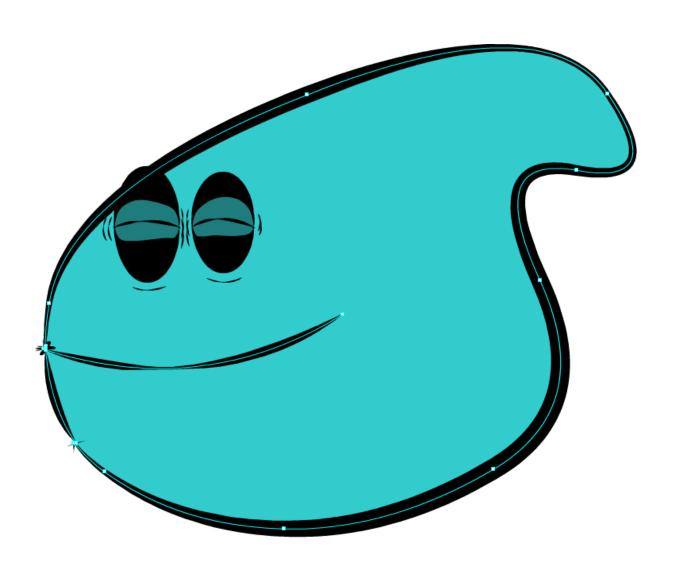

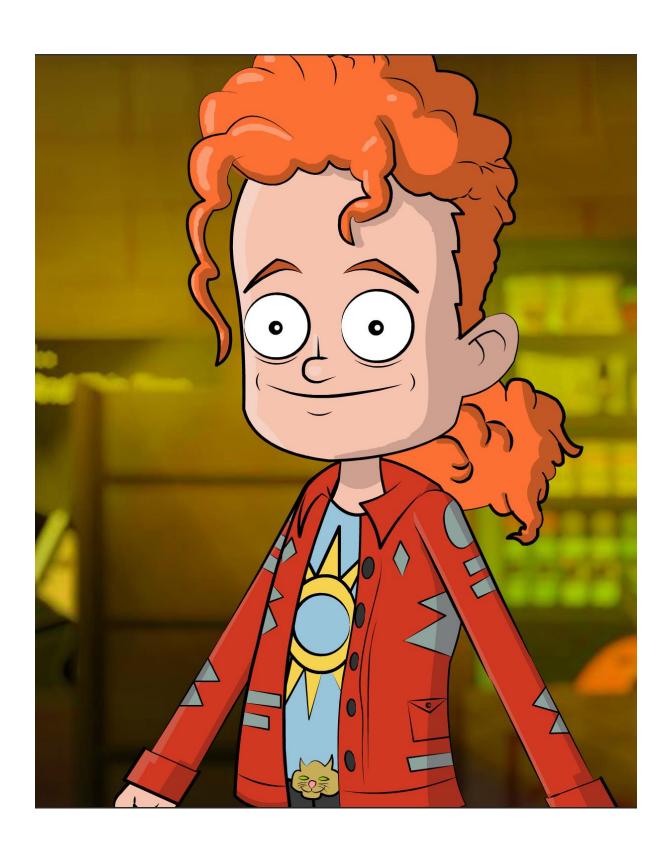

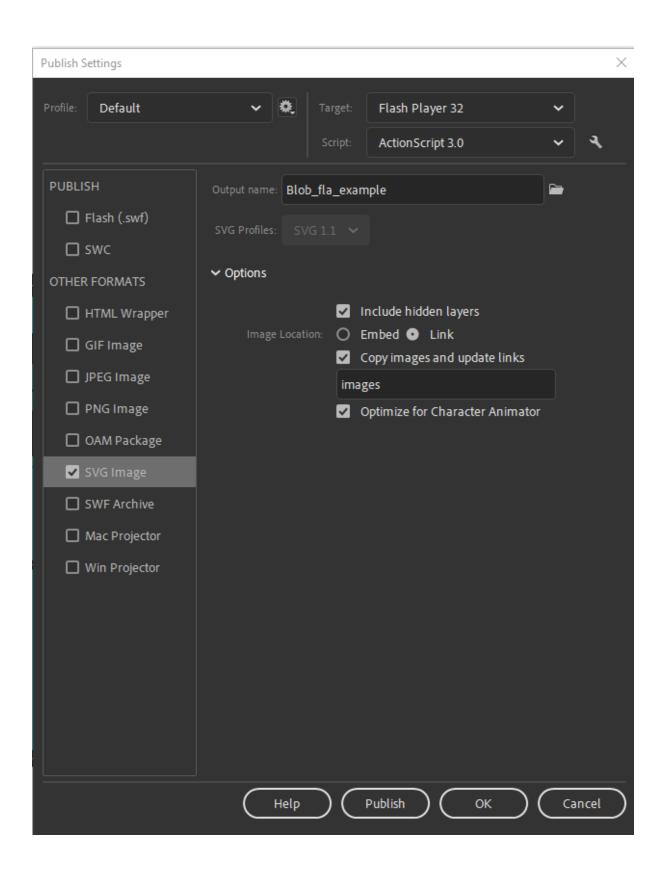

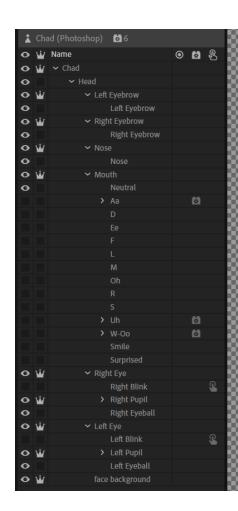

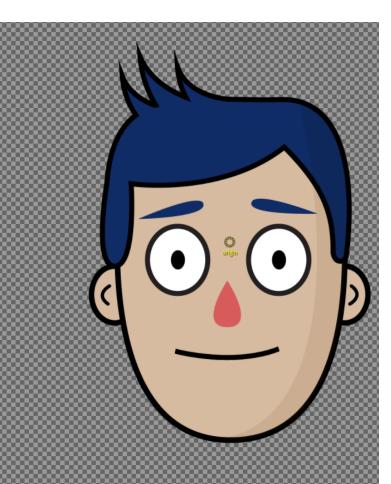

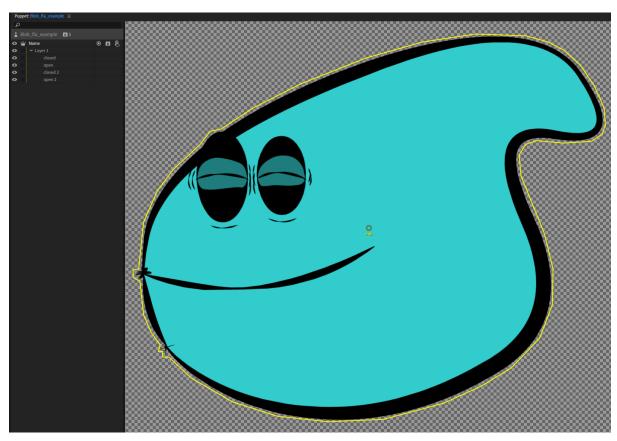

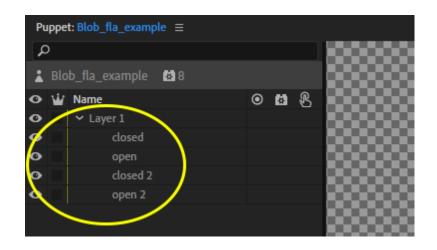

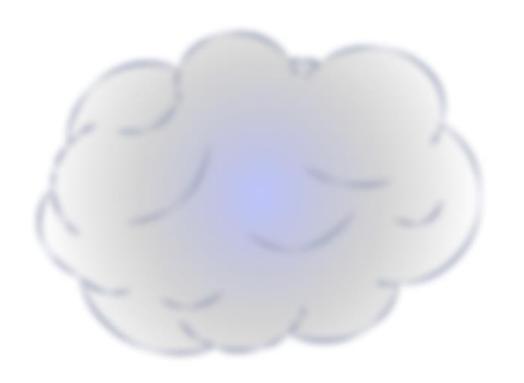

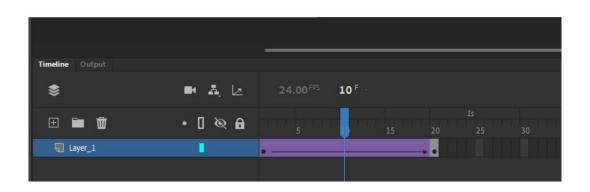

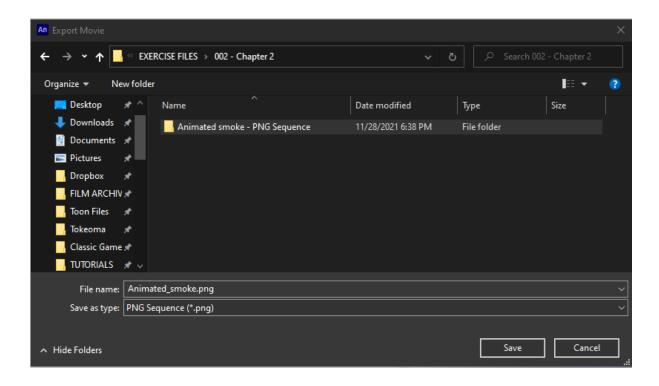

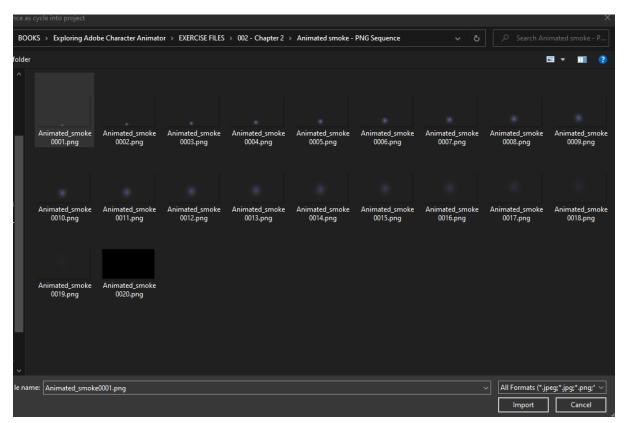

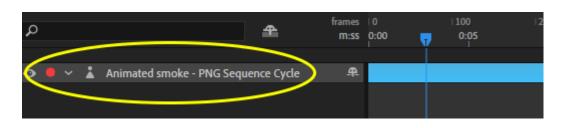

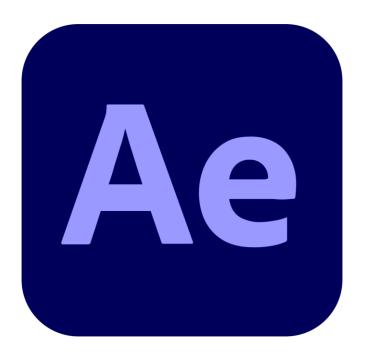

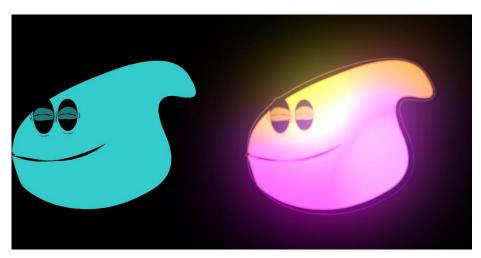

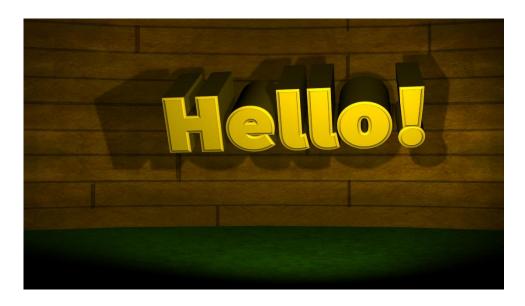

**Chapter 03: Preparing a Character Rig in Photoshop** 

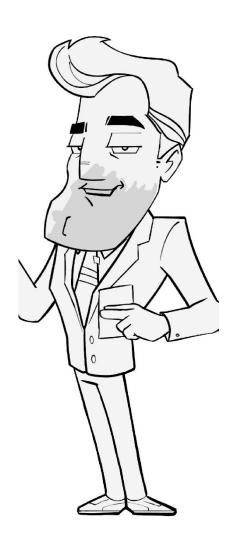

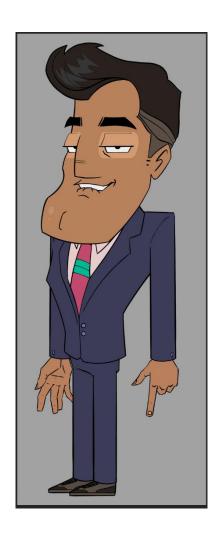

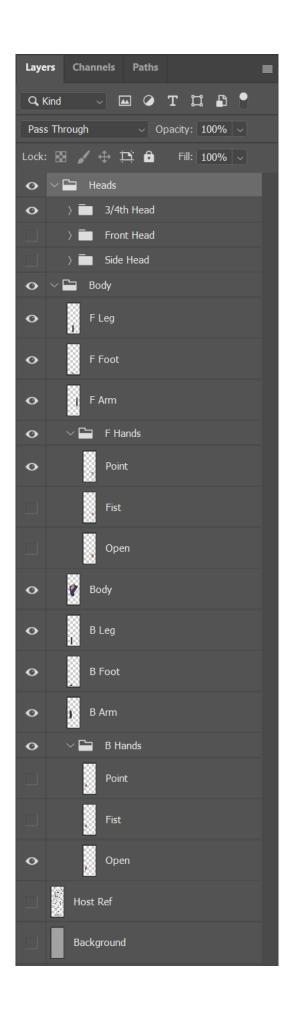

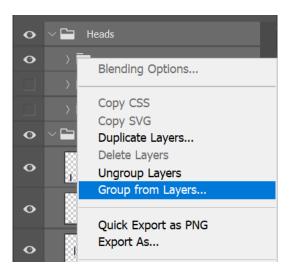

#### New Group from Layers

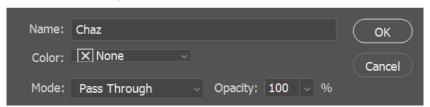

 $\times$ 

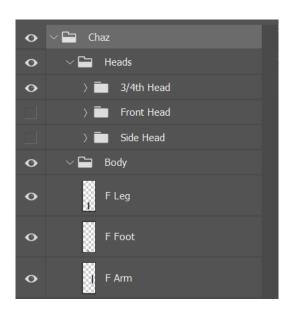

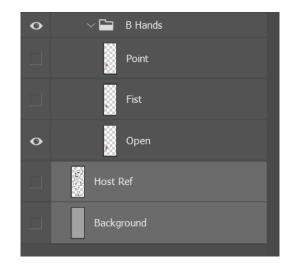

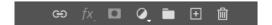

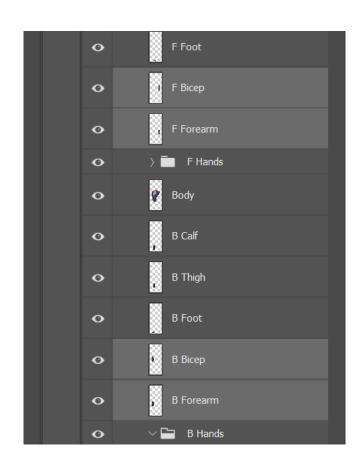

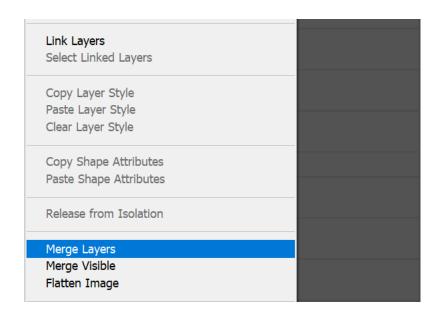

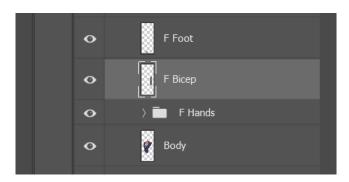

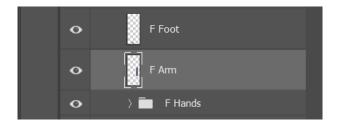

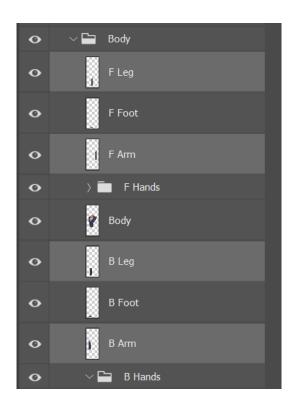

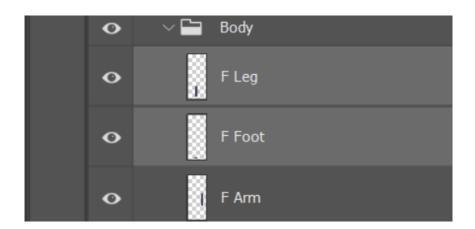

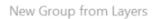

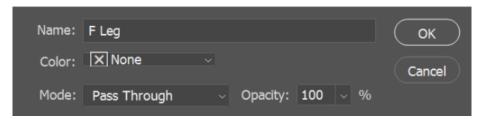

 $\times$ 

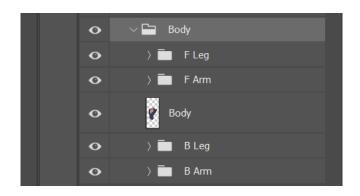

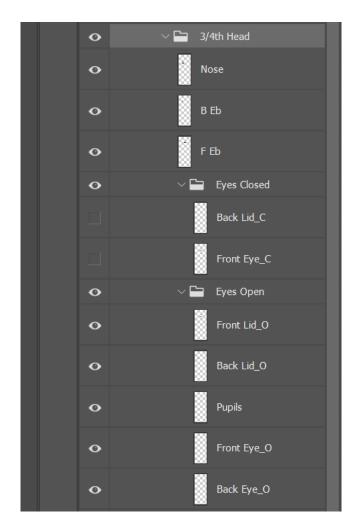

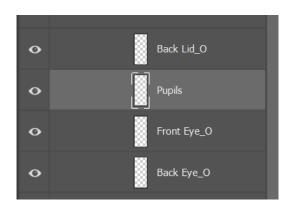

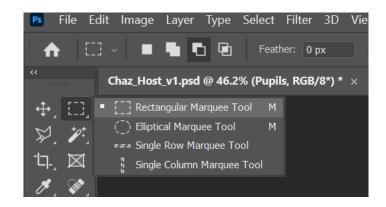

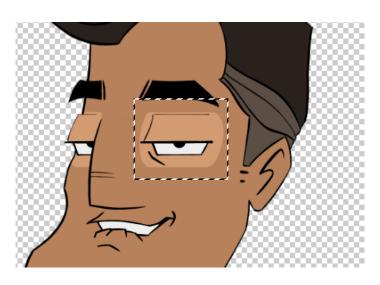

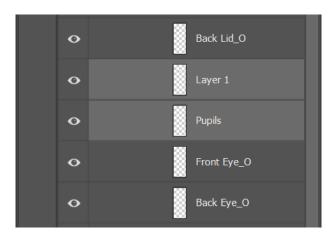

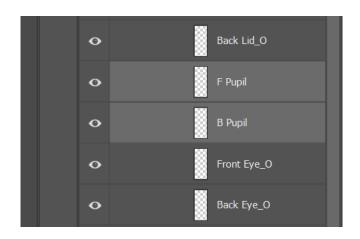

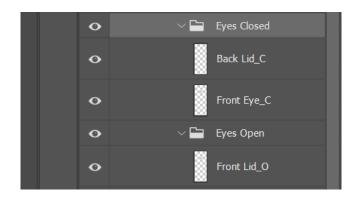

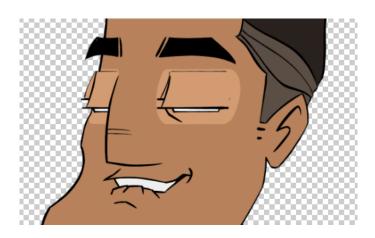

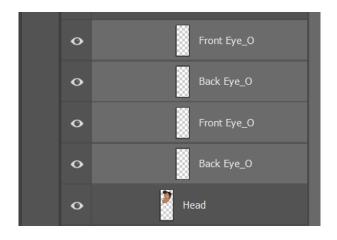

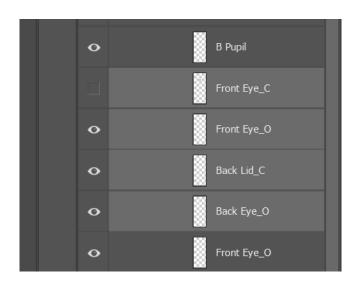

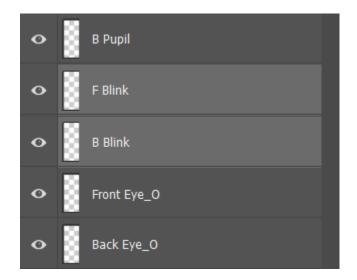

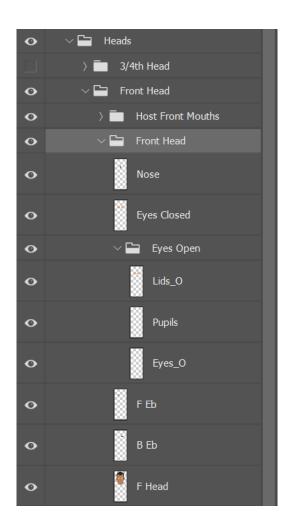

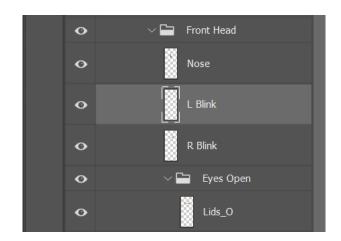

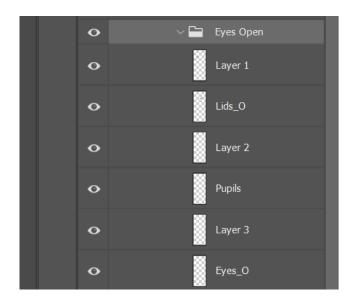

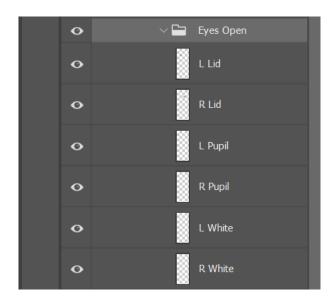

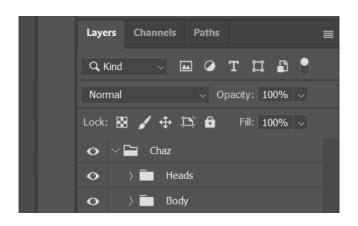

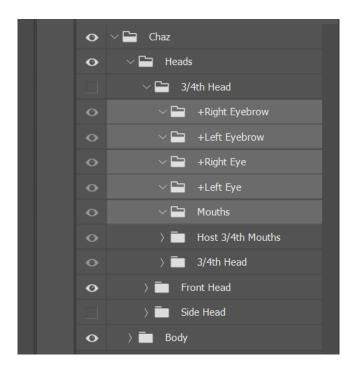

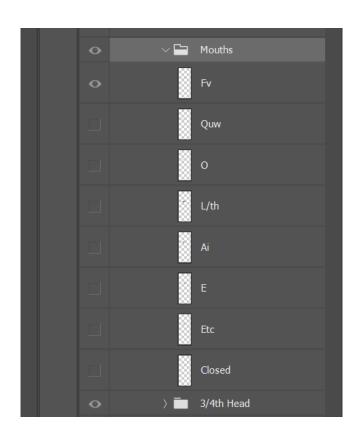

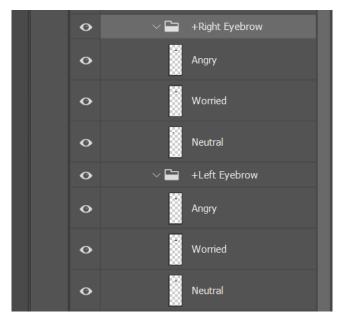

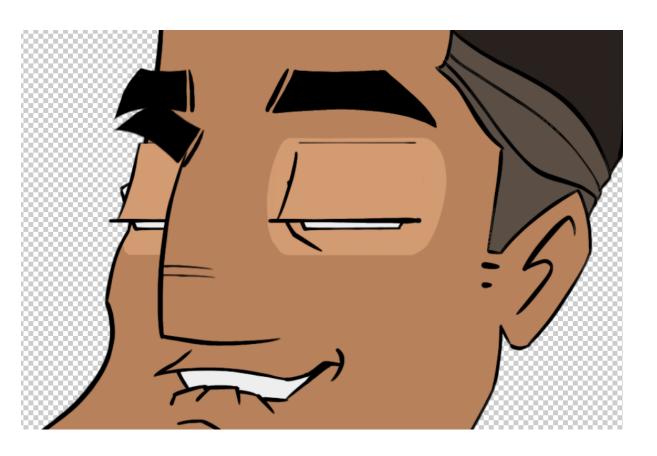

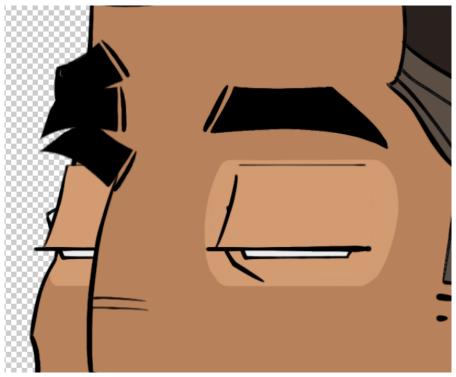

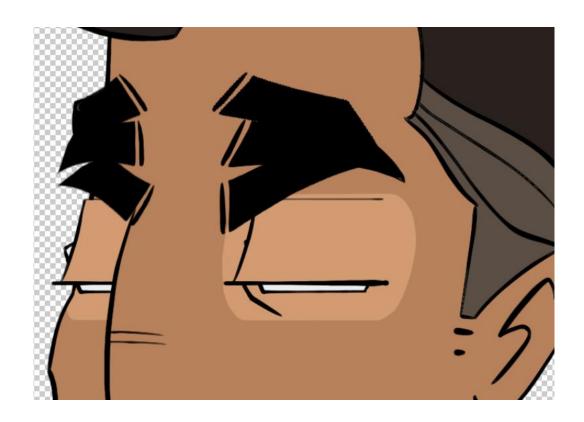

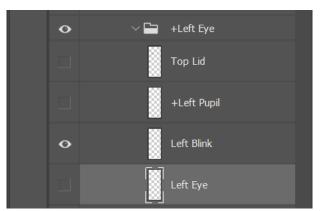

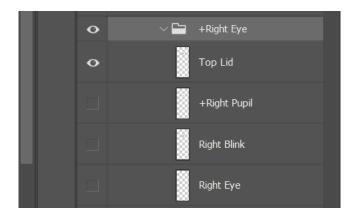

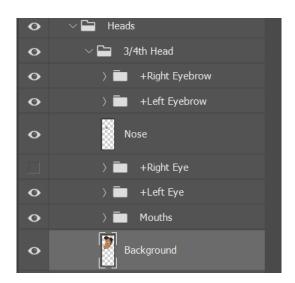

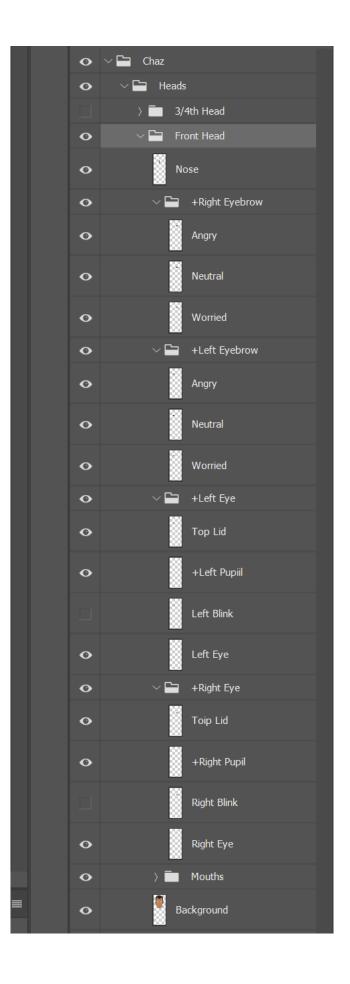

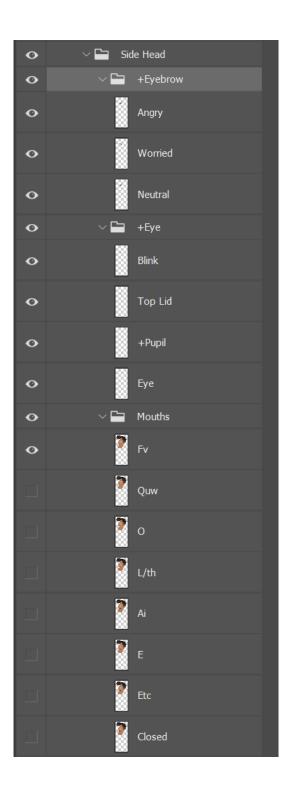

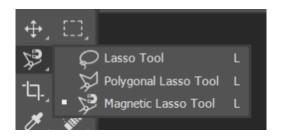

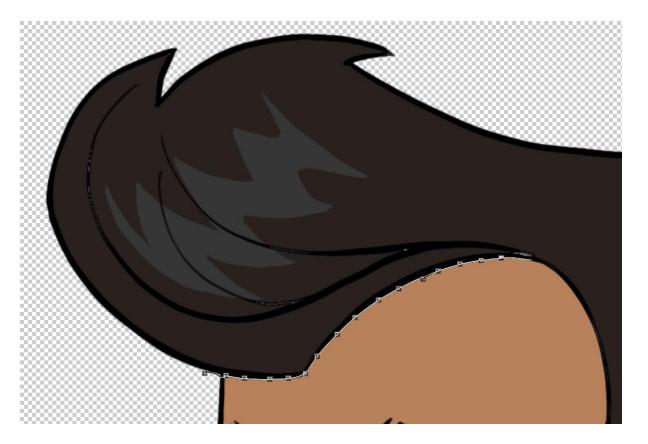

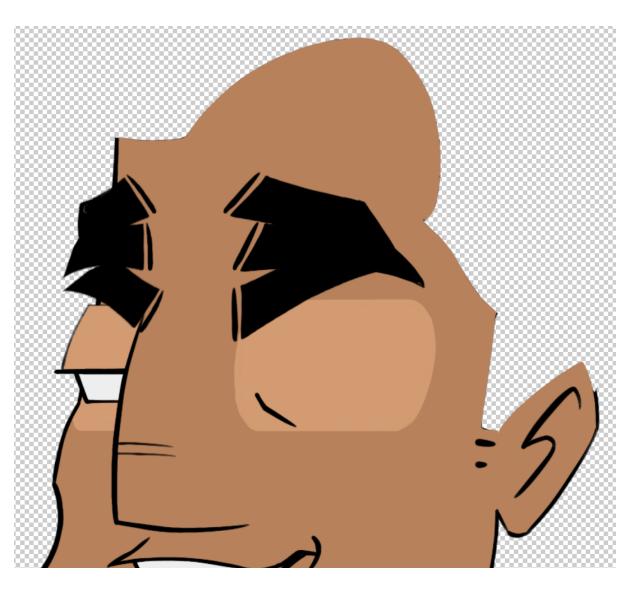

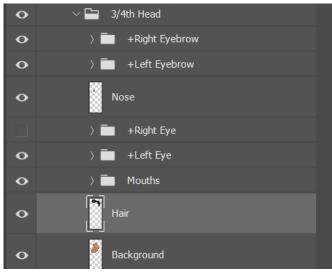

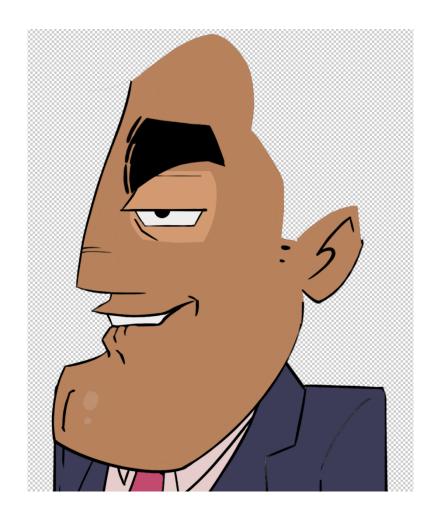

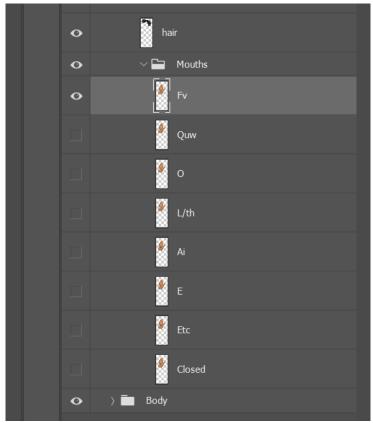

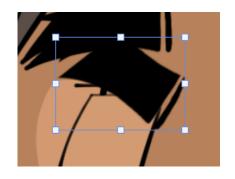

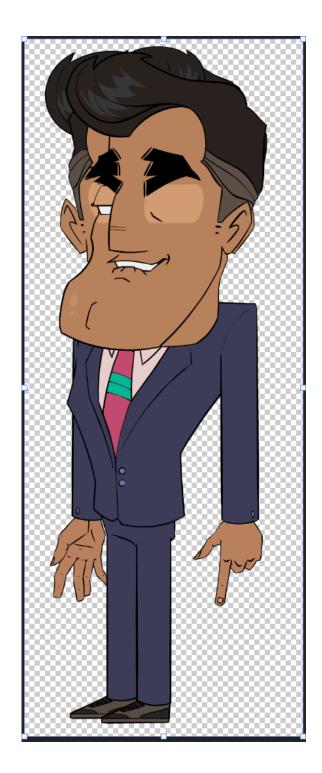

## **Chapter 04: Importing and Tagging Your Character**

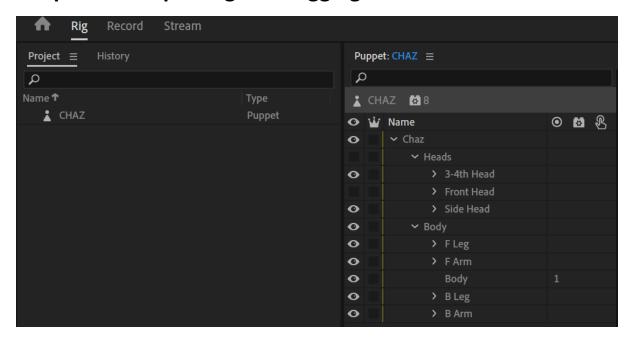

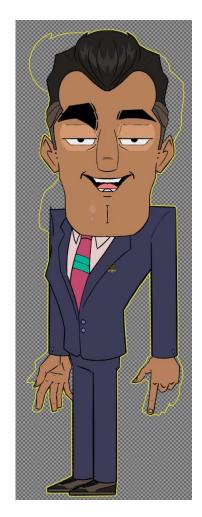

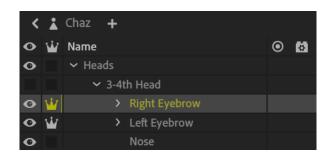

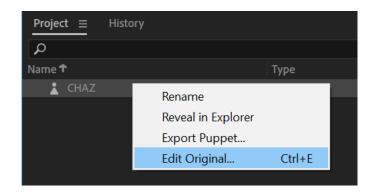

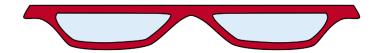

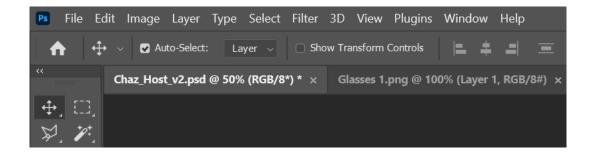

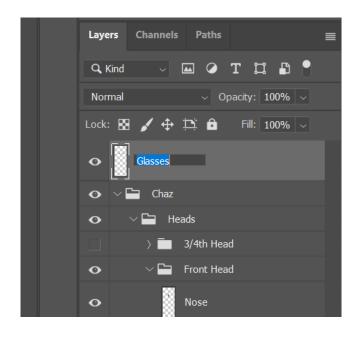

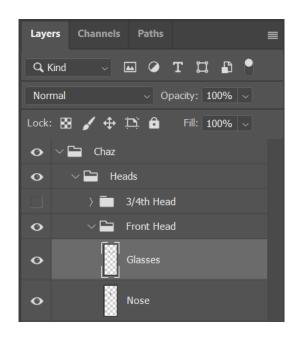

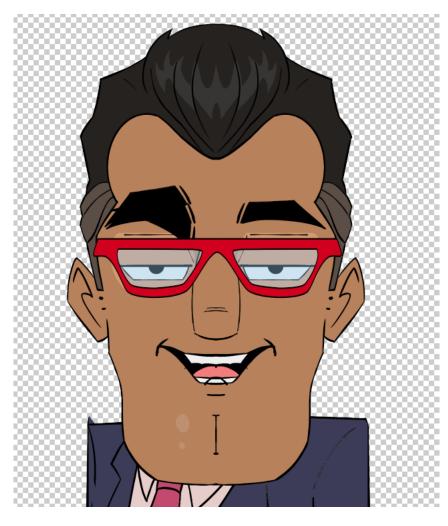

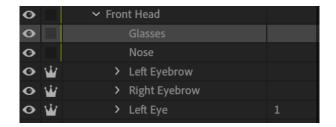

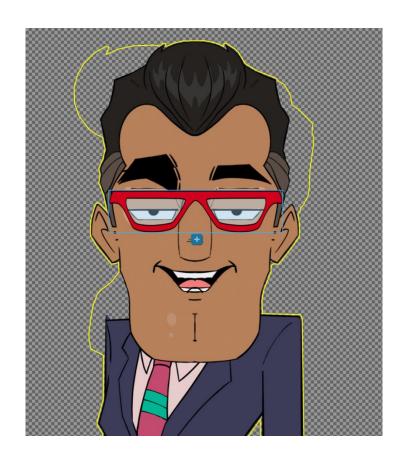

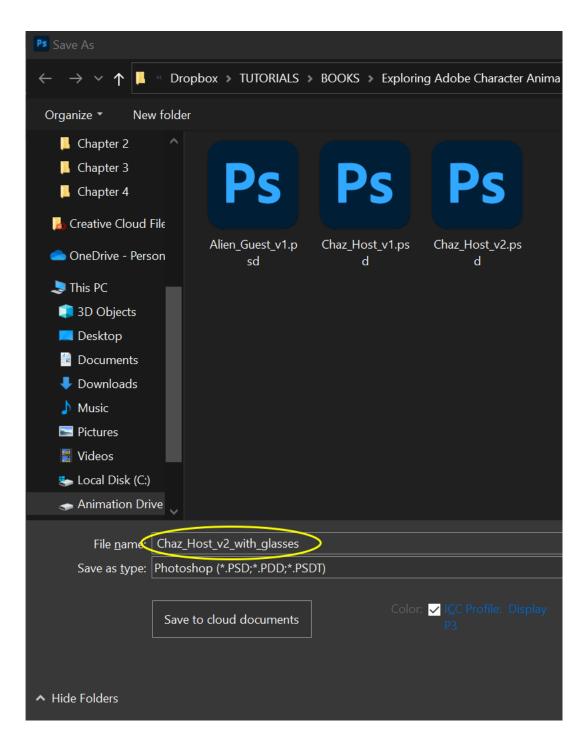

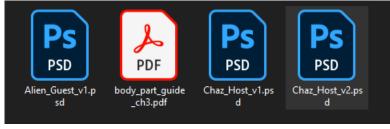

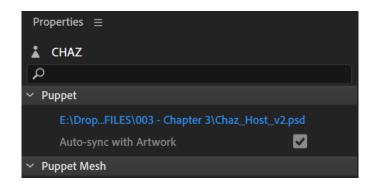

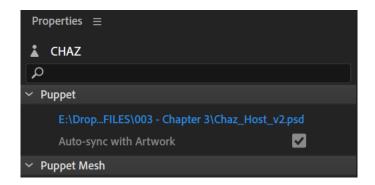

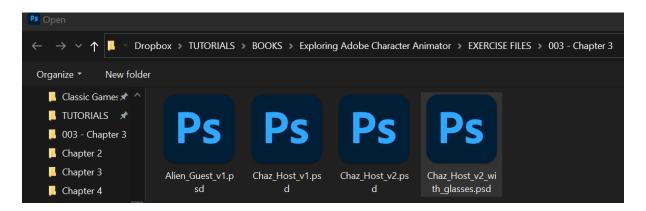

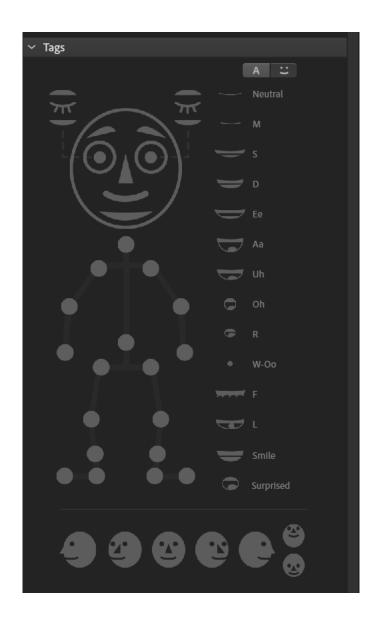

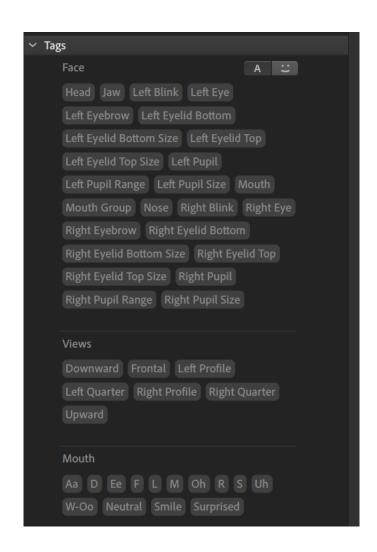

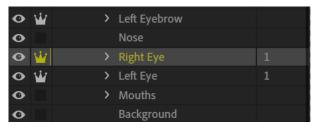

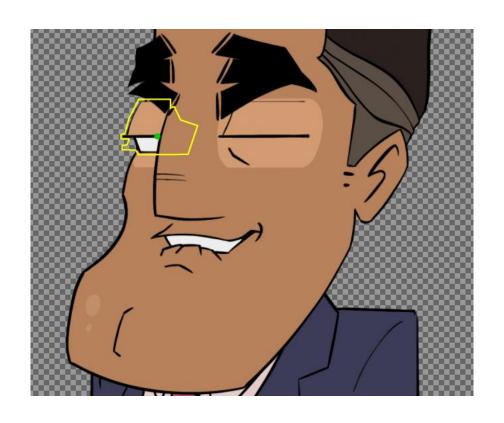

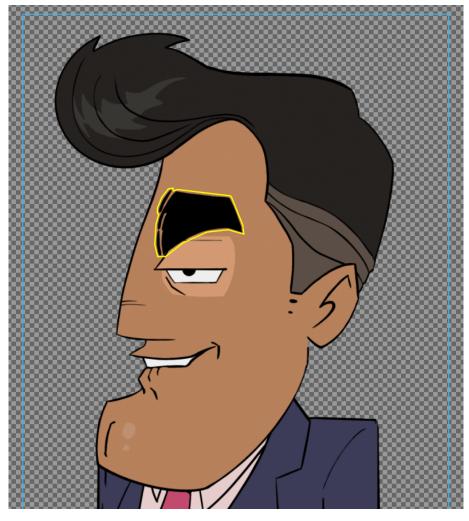

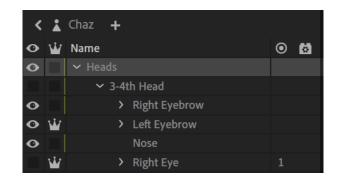

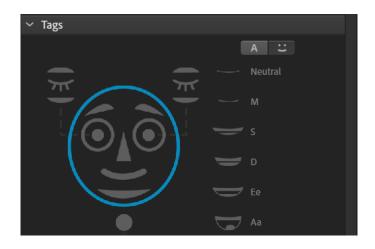

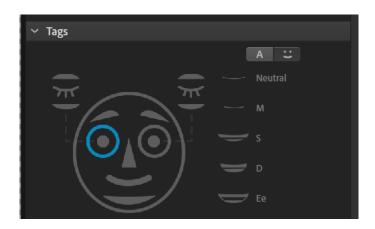

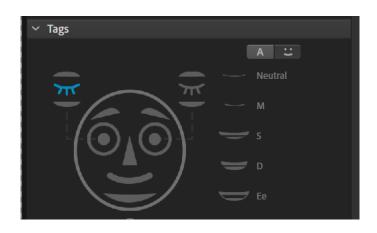

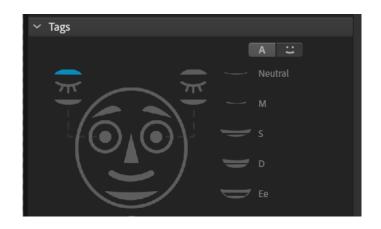

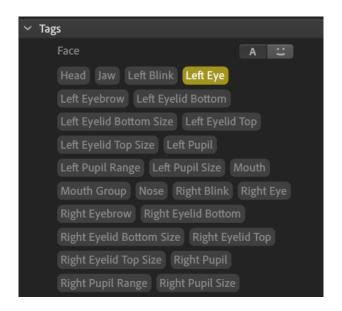

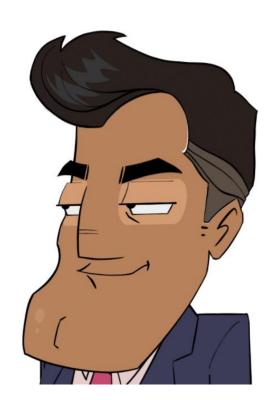

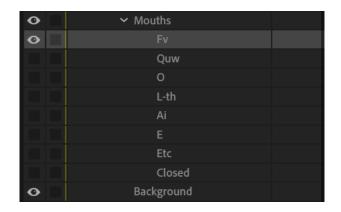

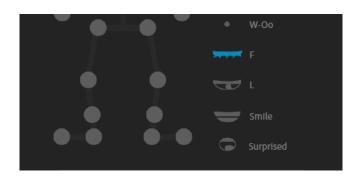

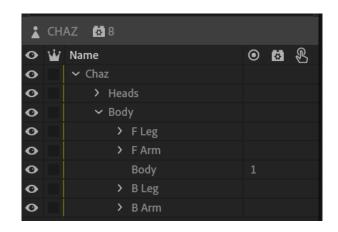

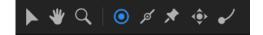

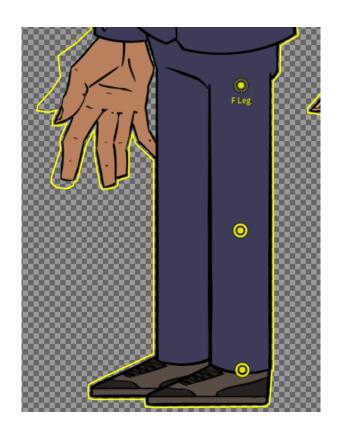

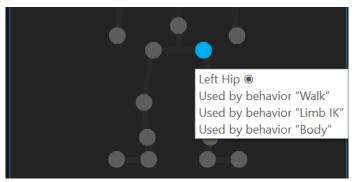

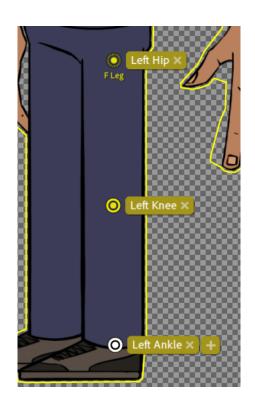

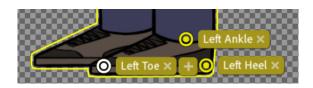

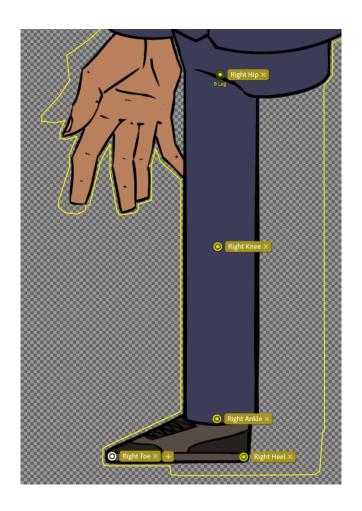

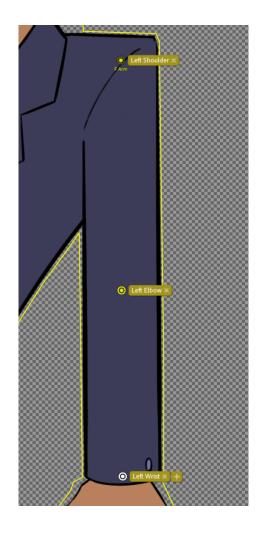

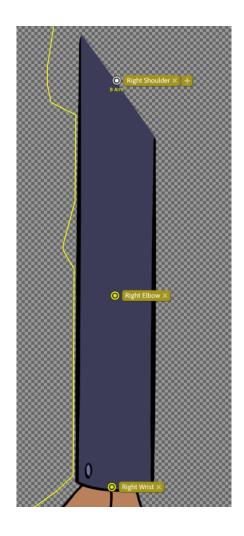

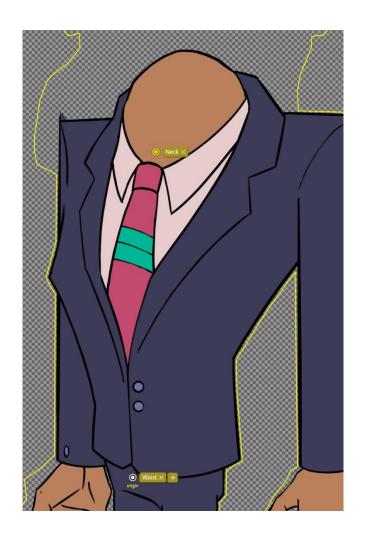

## **Chapter 05: Creating Control Handles and Behaviors**

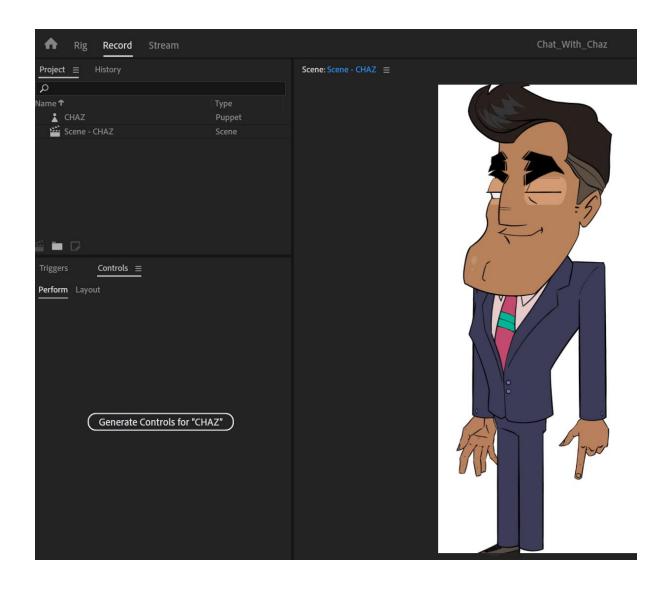

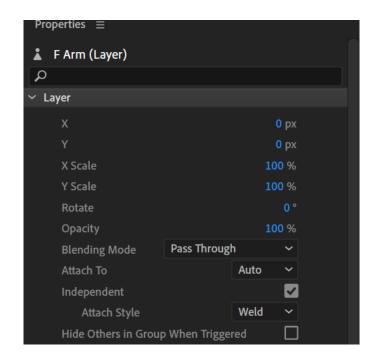

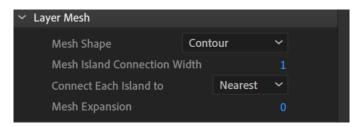

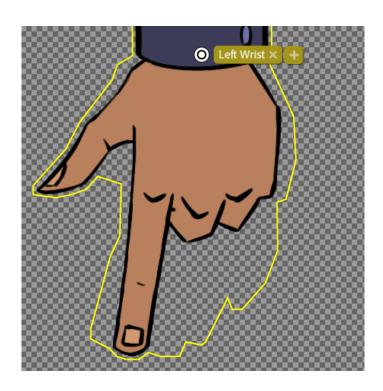

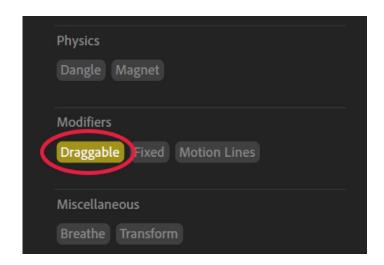

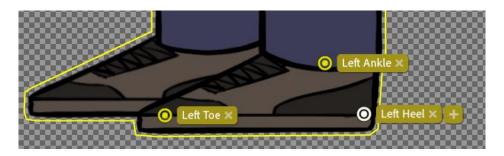

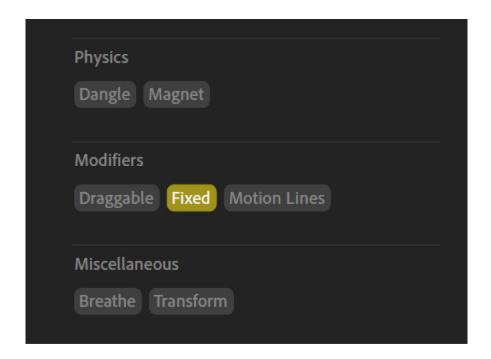

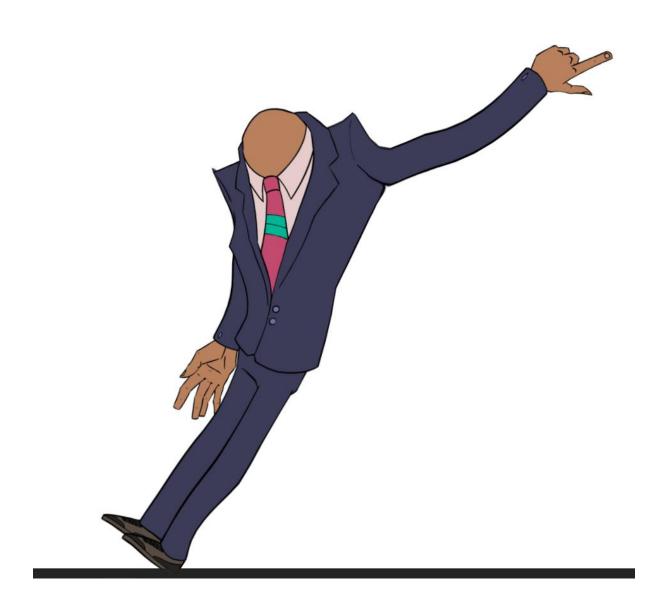

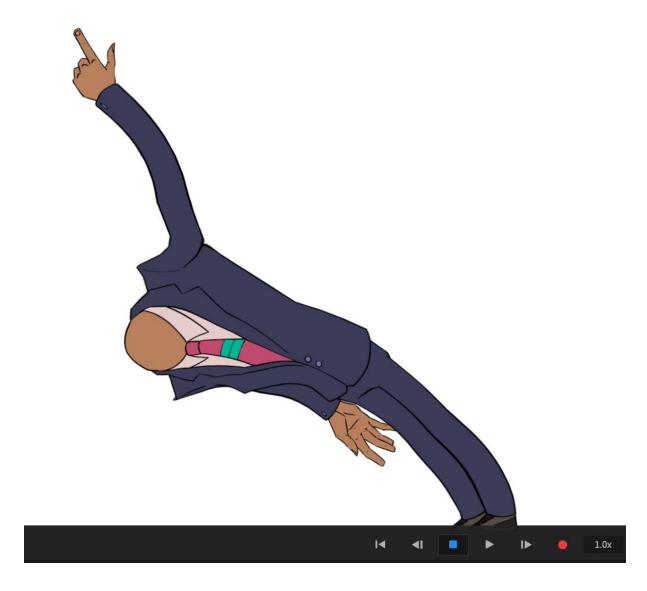

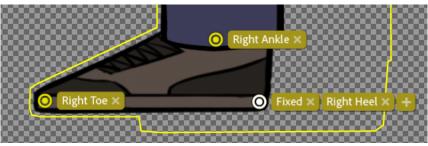

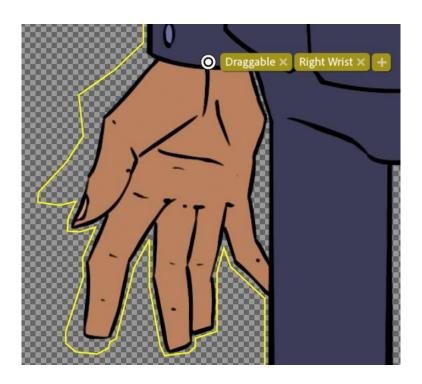

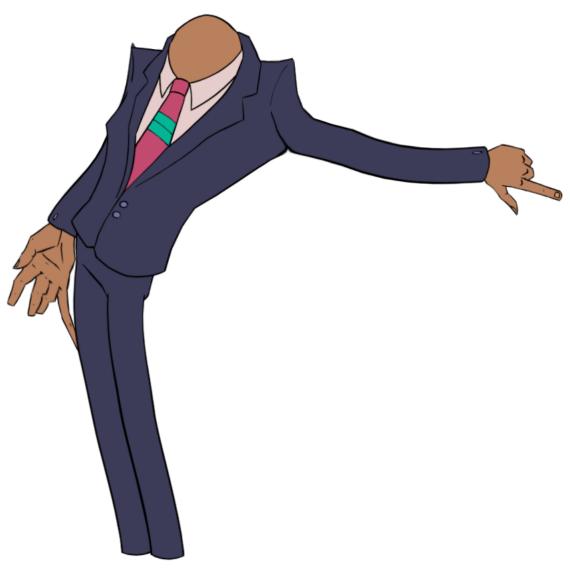

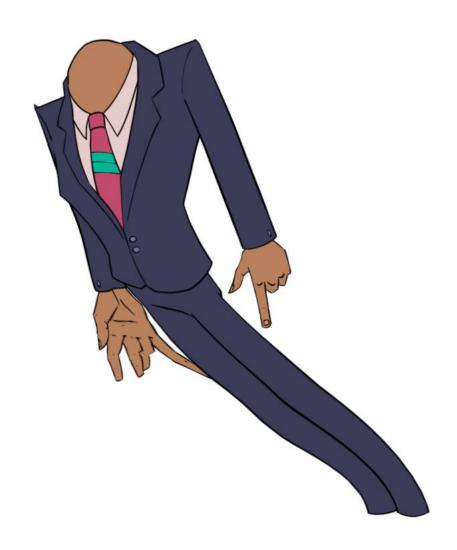

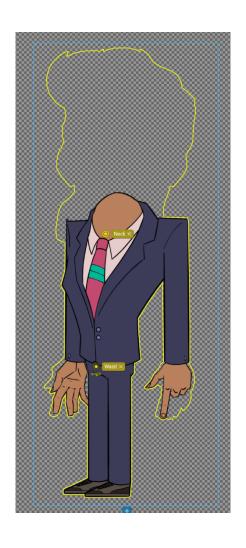

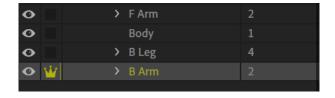

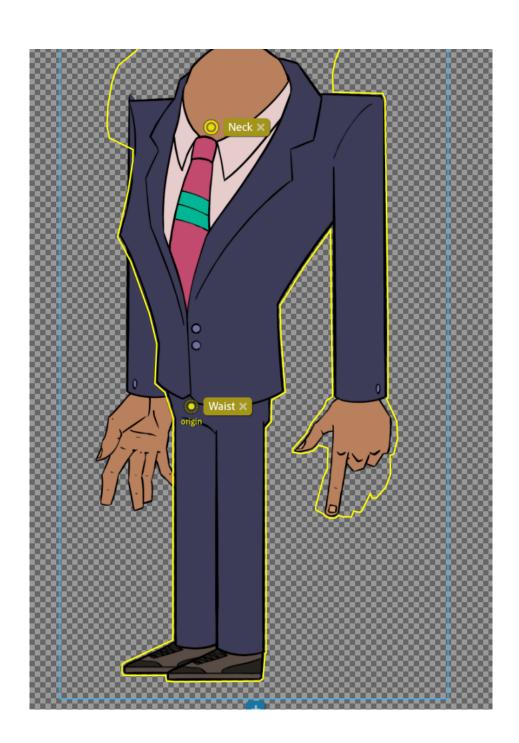

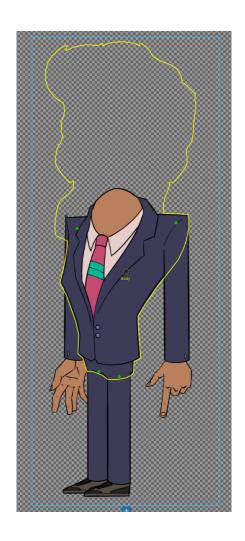

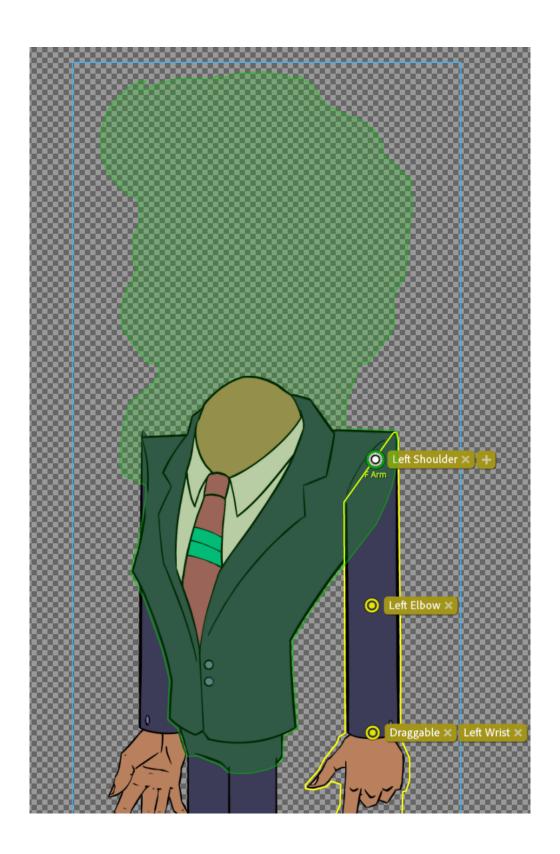

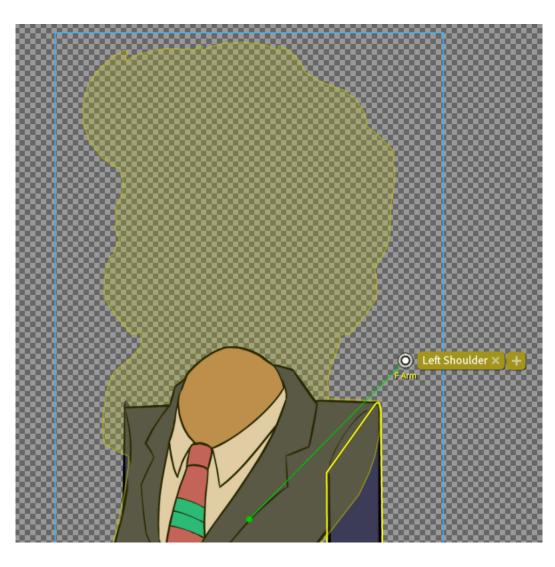

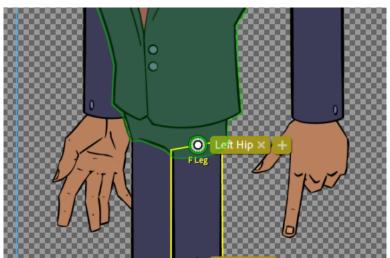

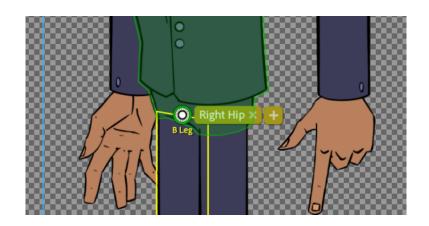

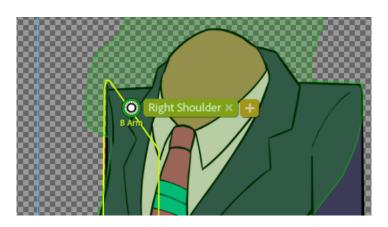

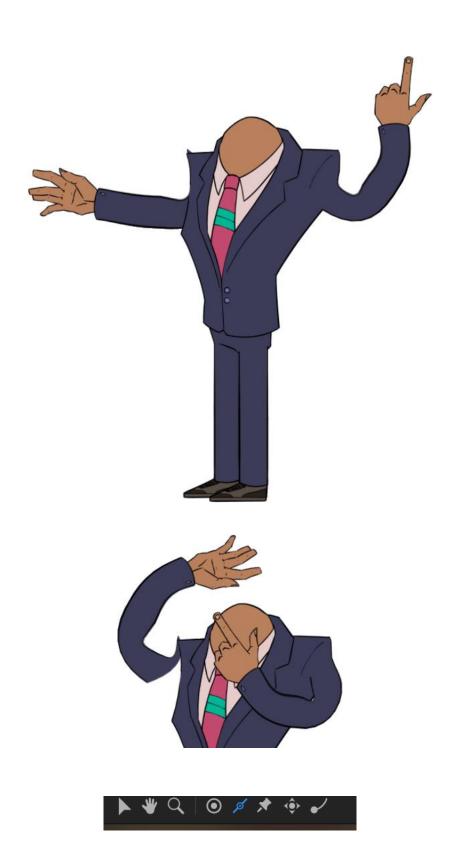

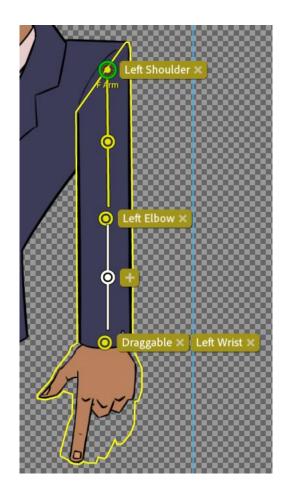

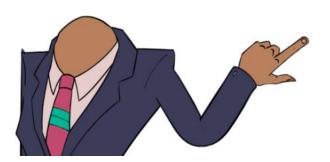

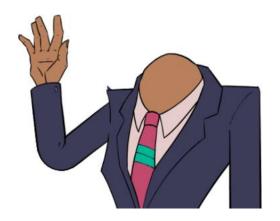

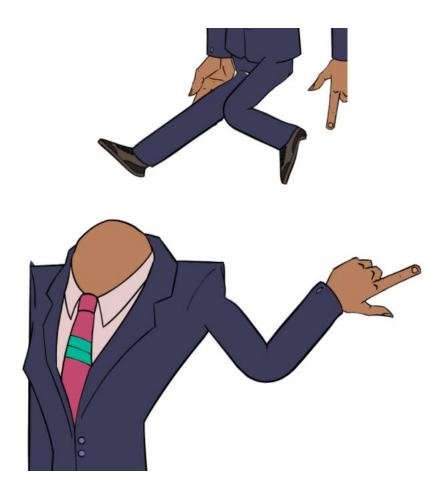

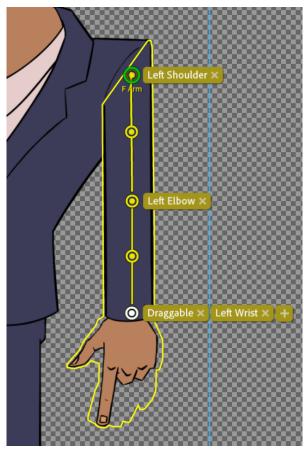

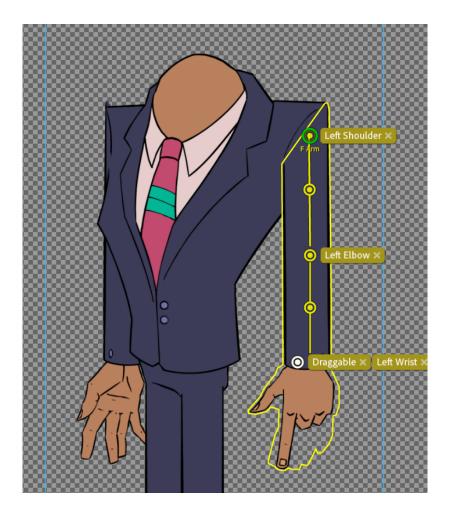

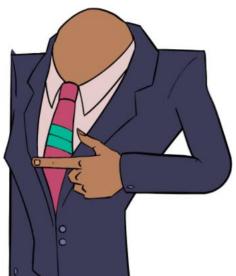

## **Chapter 06: Physics, Behaviors, and Meshes**

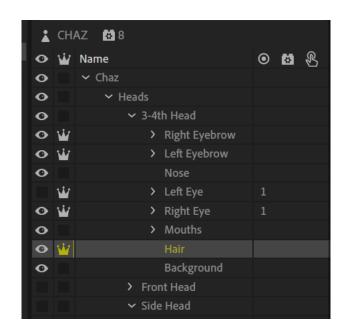

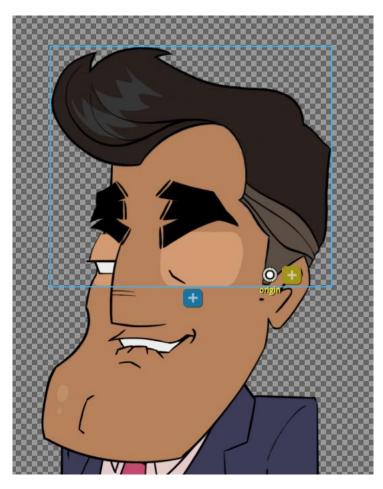

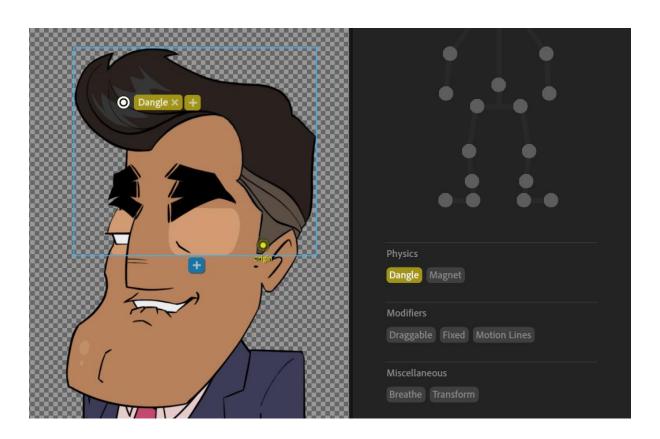

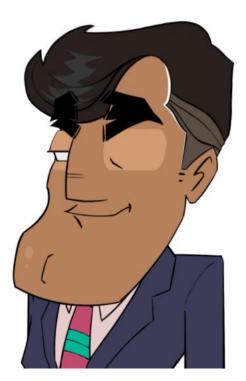

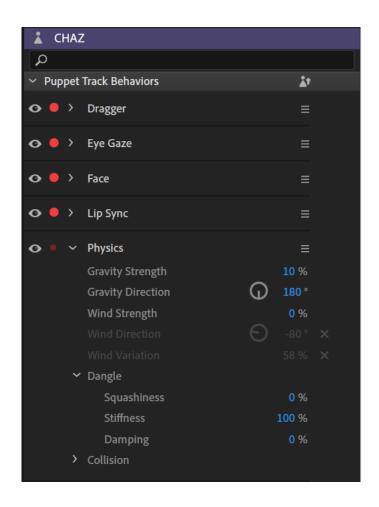

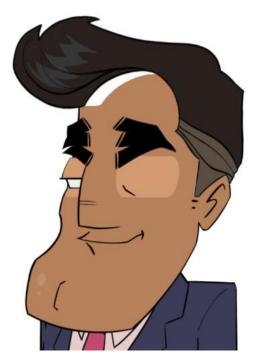

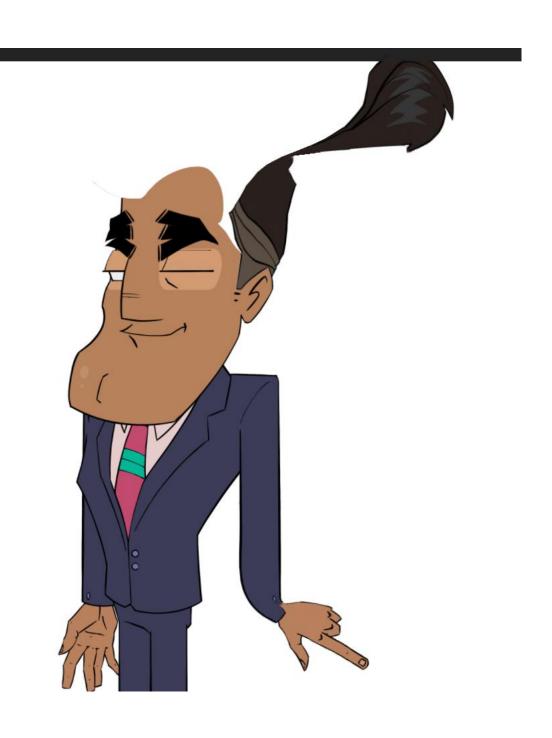

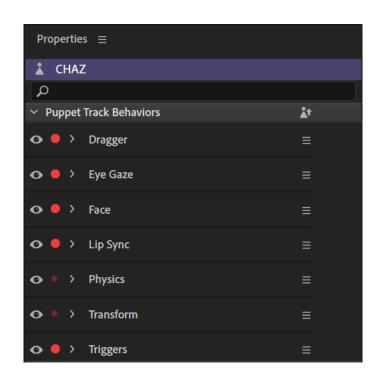

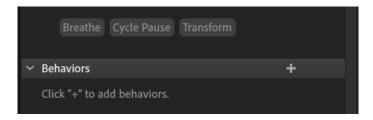

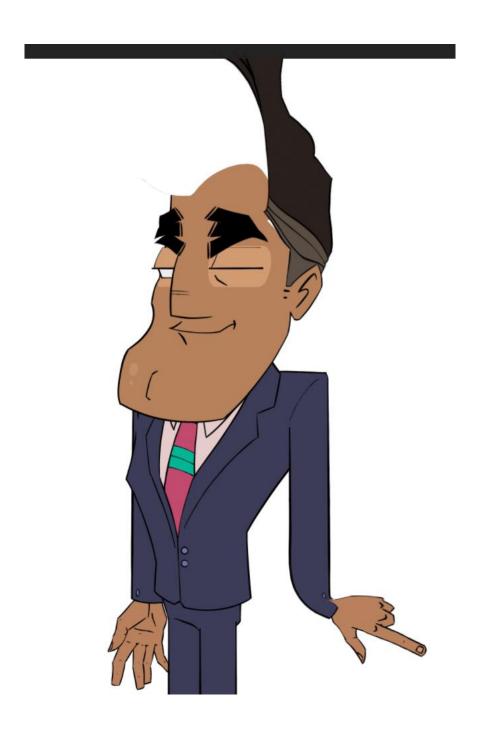

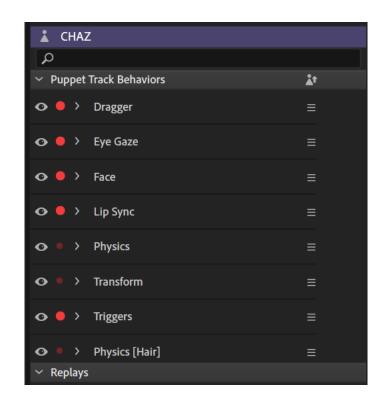

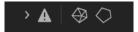

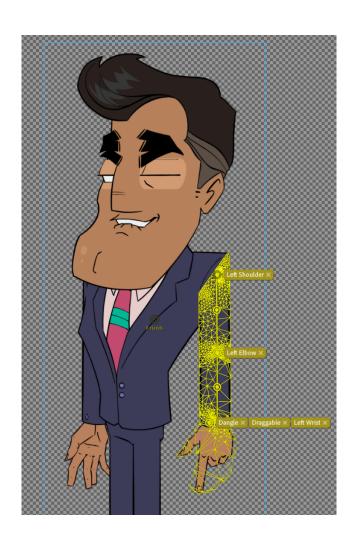

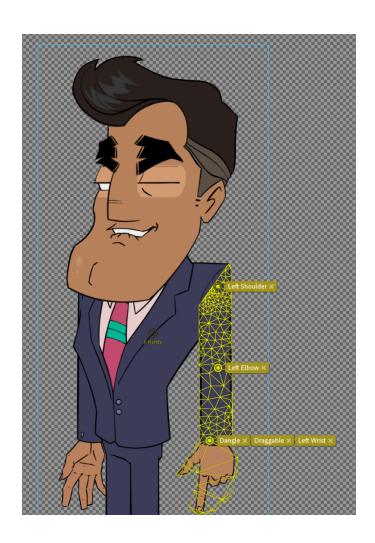

## **Chapter 07: Assigning Mouths and Props with Triggers and Swap Sets**

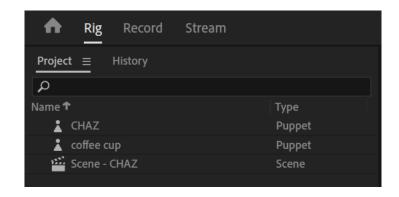

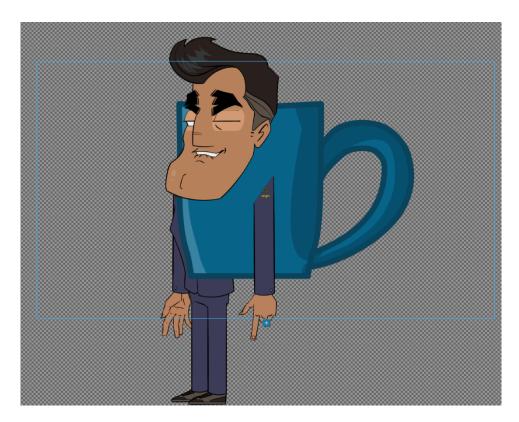

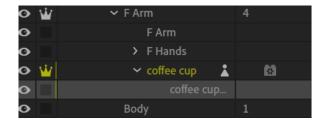

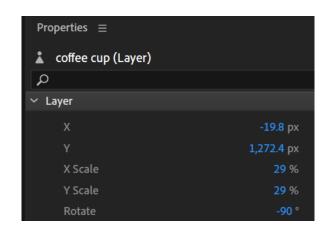

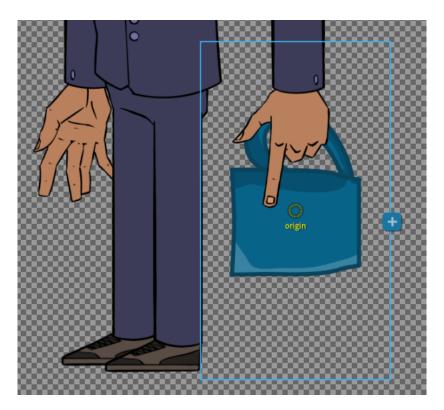

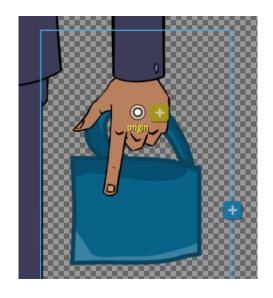

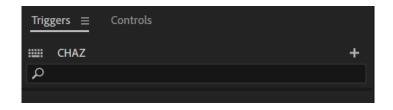

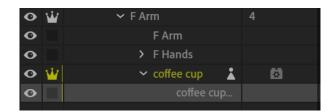

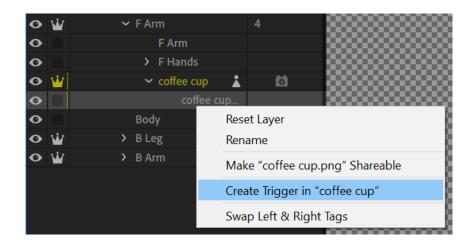

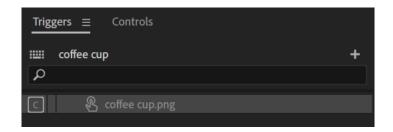

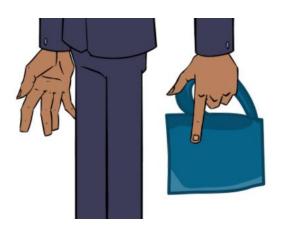

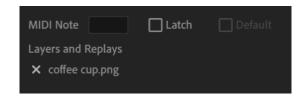

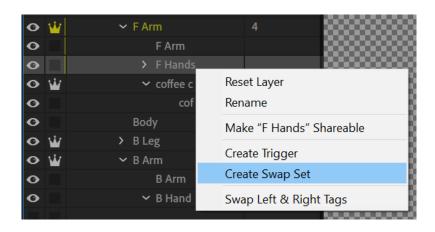

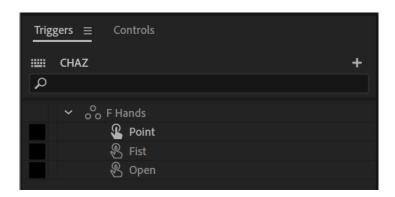

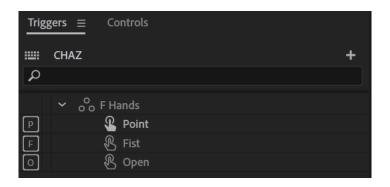

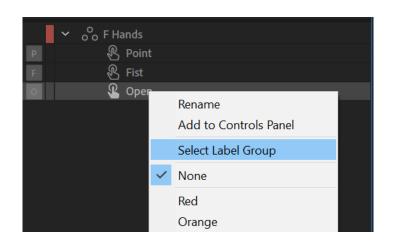

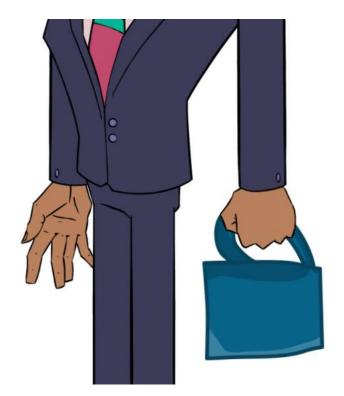

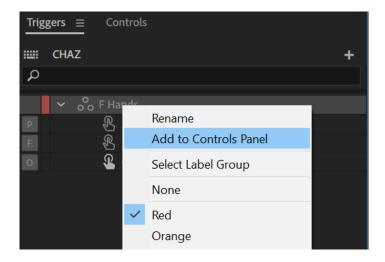

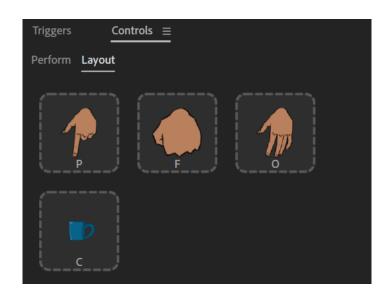

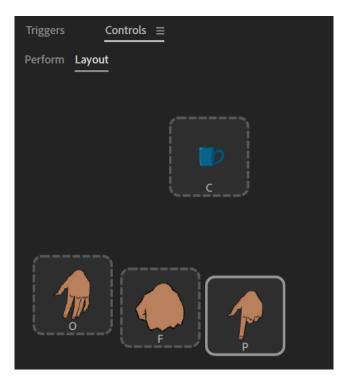

## **Chapter 08: Refining Layers and Exploring Optional Rig Features**

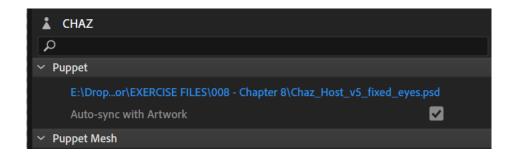

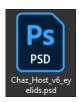

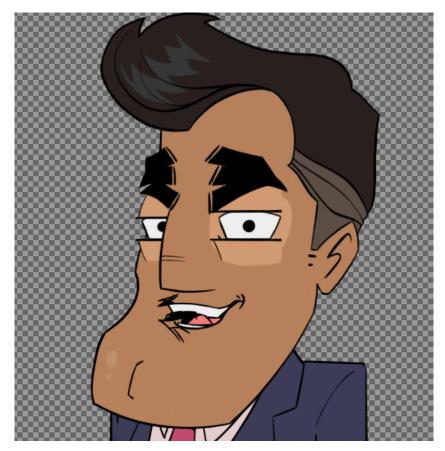

| <b>⊘</b> <u>₩</u> | ~ | Left Eye   | 1 |
|-------------------|---|------------|---|
| O                 |   | Bottom Lid |   |
| O                 |   | Top Lid    |   |
| <b>⊙</b> ₩        |   | > Pupil    |   |
| •                 |   | Right Eye  |   |
| <b>⊘</b> ₩        | > | Right Eye  | 1 |
| •                 | > | Mouths     |   |

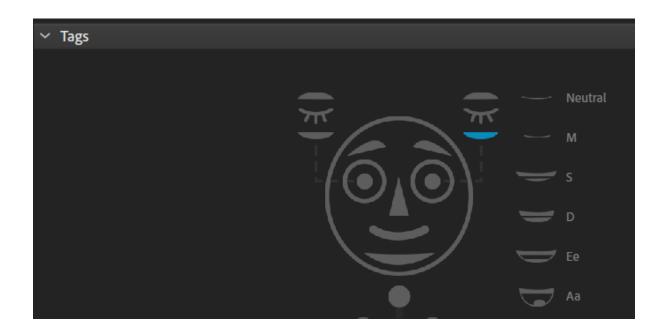

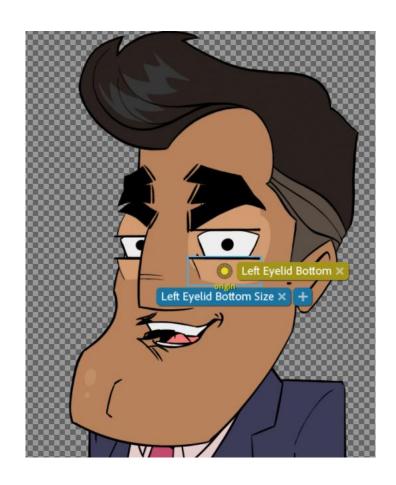

| 0 | Ŵ | ➤ Left Eye  | 1 |
|---|---|-------------|---|
| • | 4 | Bottom Lid  |   |
| • | W | Top Lid     |   |
| 0 | Ŵ | > Pupil     |   |
| 0 |   | Right Eye   |   |
| 0 | Ŵ | ➤ Right Eye | 1 |
| • | W | Bottom Lid  |   |
| • | Ŵ | Top Lid     |   |

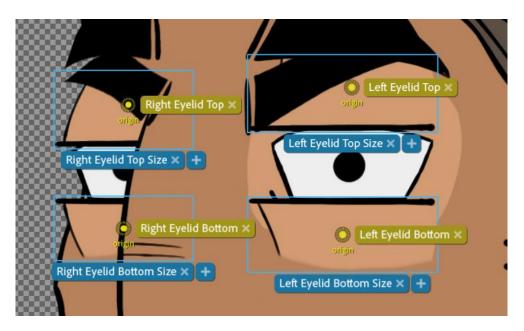

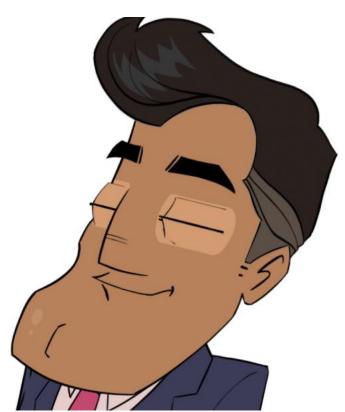

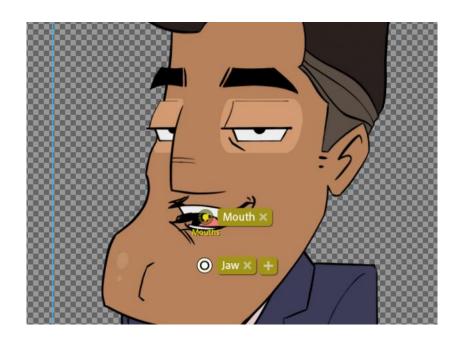

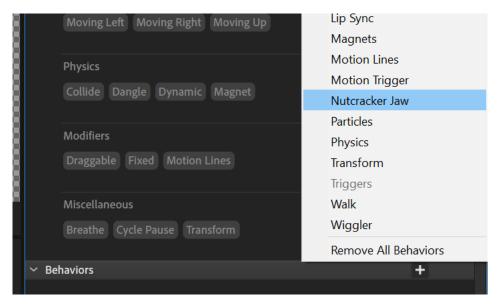

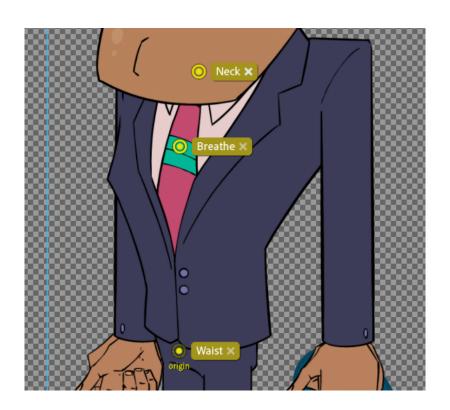

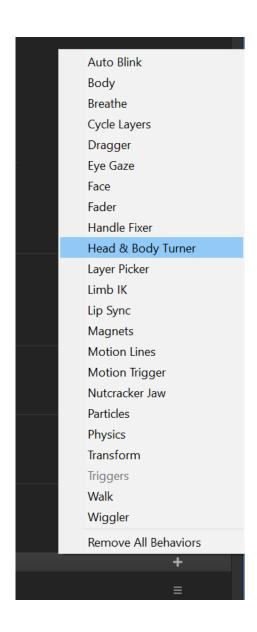

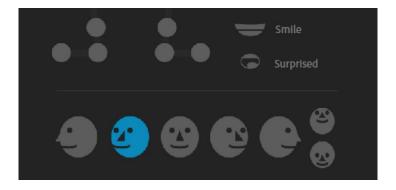

## **Chapter 09: Working with Preset Actions**

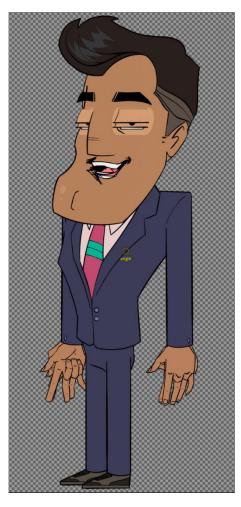

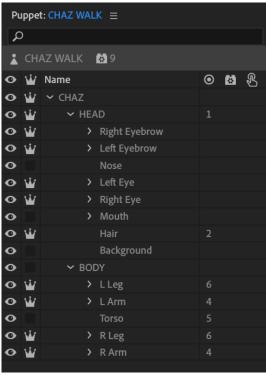

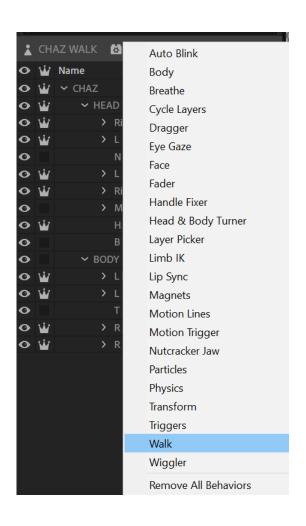

| • | <b>ч</b> н | andles         |  |
|---|------------|----------------|--|
|   | >          | Right Hip      |  |
| ١ | >          | Left Hip       |  |
| ١ | >          | Right Knee     |  |
| ١ | >          | Right Ankle    |  |
| ١ | >          | Right Heel     |  |
| ı | >          | Right Toe      |  |
| ١ | >          | Left Knee      |  |
| ١ | >          | Left Ankle     |  |
| ١ | >          | Left Heel      |  |
| ١ | >          | Left Toe       |  |
| ١ | >          | Waist          |  |
| ١ | >          | Neck           |  |
| ı | >          | Right Shoulder |  |
| ١ | >          | Right Elbow    |  |
| ١ | >          | Right Wrist    |  |
| ١ | >          | Left Shoulder  |  |
| ı | >          | Left Elbow     |  |
| ı | >          | Left Wrist     |  |

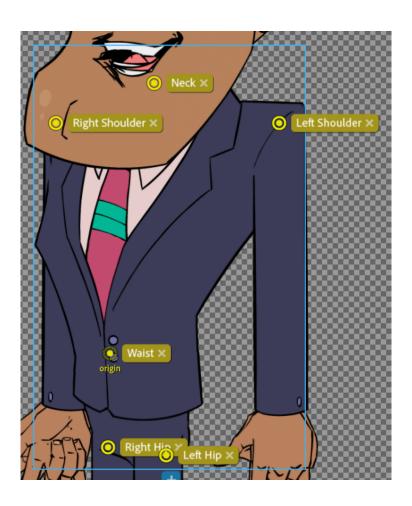

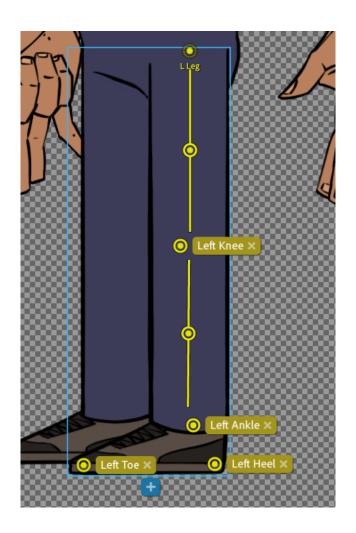

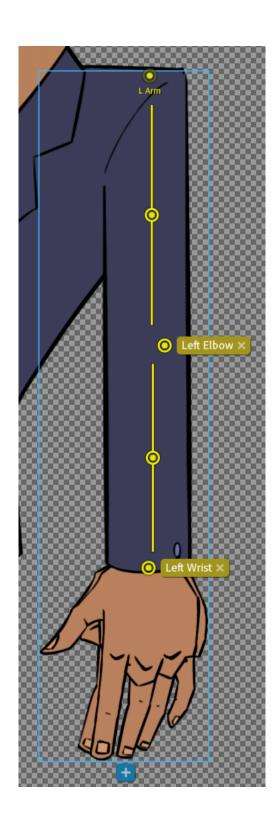

| • 👑        | → HEAD          | 1 |
|------------|-----------------|---|
| <b>♥</b>   | > Right Eyebrow |   |
| <b>○ ₩</b> | > Left Eyebrow  |   |
| 0          | Nose            |   |
| <b>⊙</b> ₩ | > Left Eye      |   |
| <b>⊙</b> ₩ | > Right Eye     |   |
| 0          | > Mouth         |   |
| <b>○ ₩</b> | Hair            | 2 |
| <b>o</b>   | Background      |   |

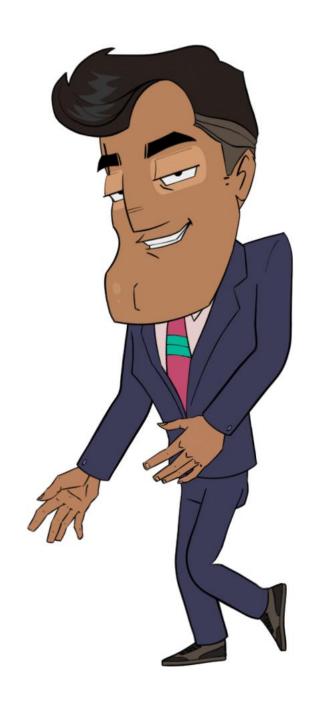

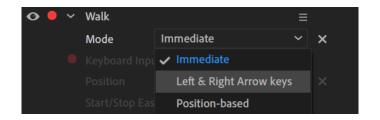

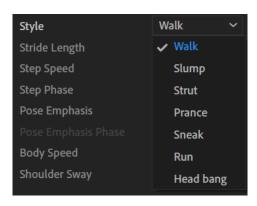

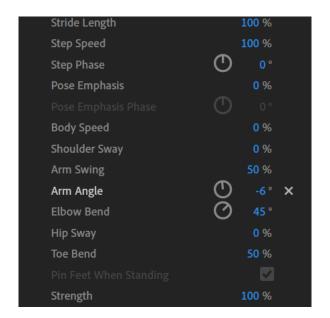

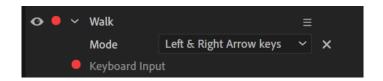

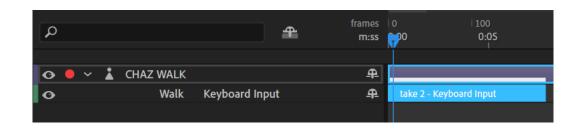

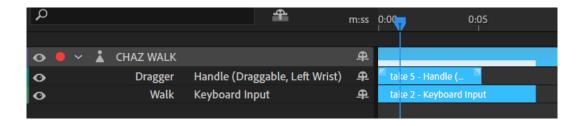

## **Chapter 10: Animating a Simple Sequence**

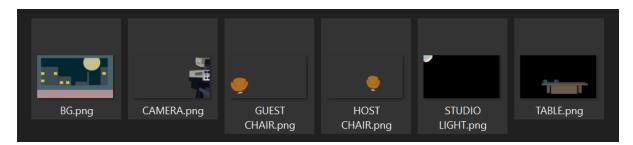

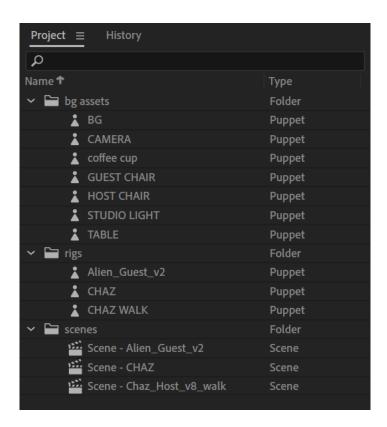

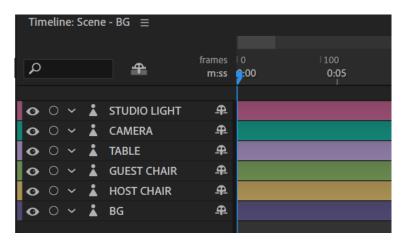

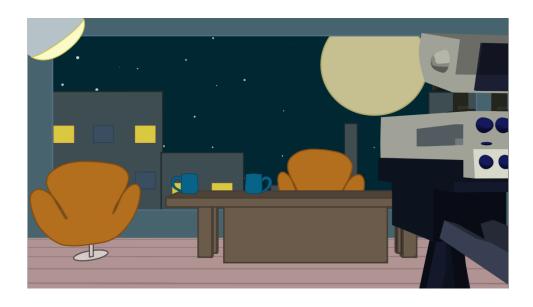

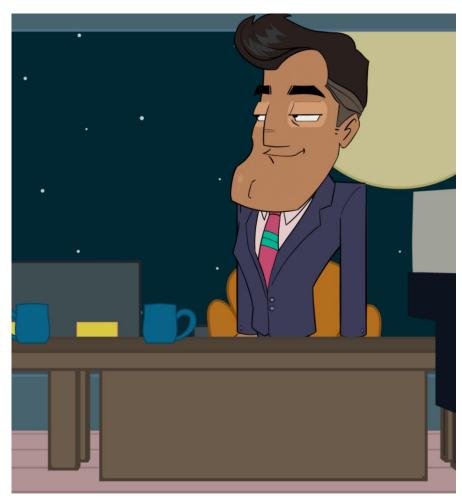

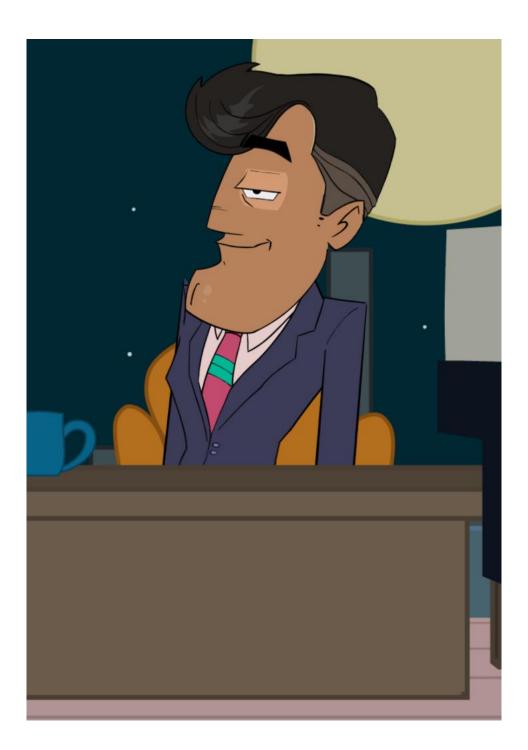

| Head Position Strength | 0 %  | x |  |
|------------------------|------|---|--|
| (Head Scale Strength)  | 25 % |   |  |
| Head Tilt Strength     | 28 % | × |  |

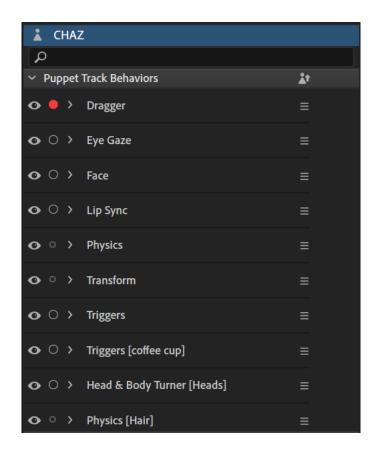

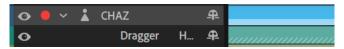

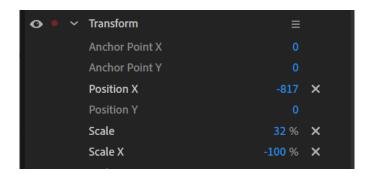

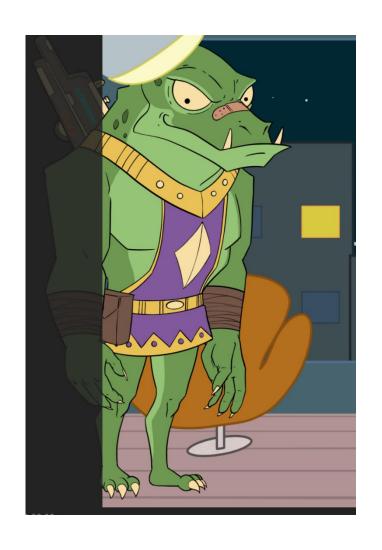

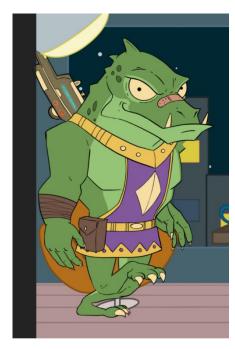

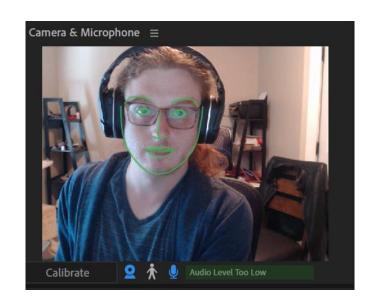

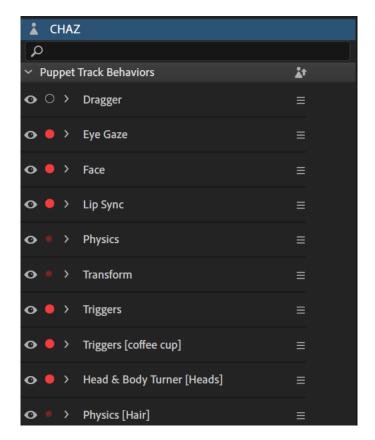

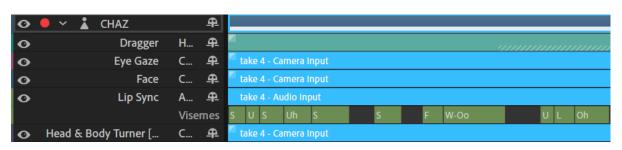

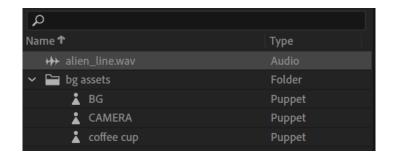

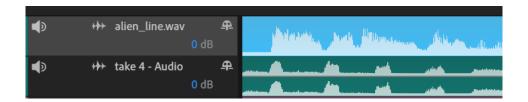

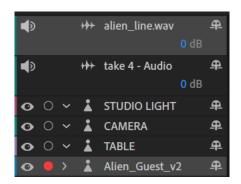

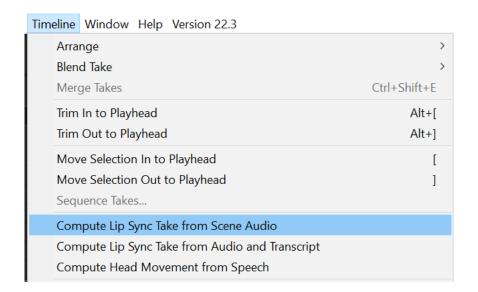

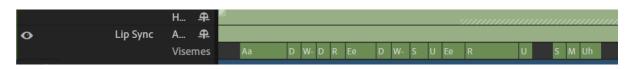

## **Chapter 11: Rearranging, Polishing, and Enhancing Our Sequence**

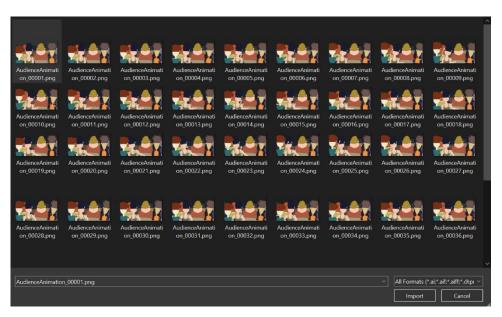

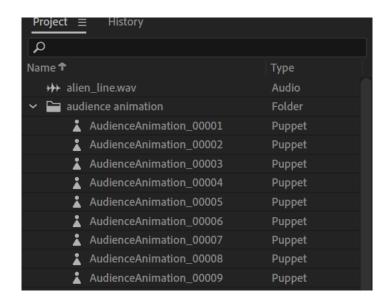

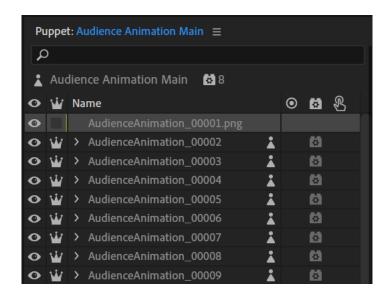

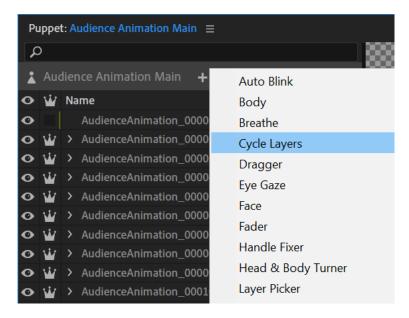

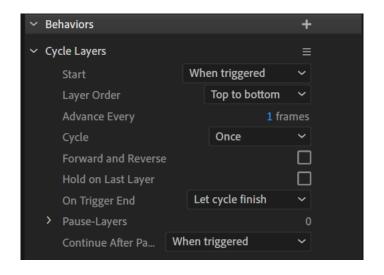

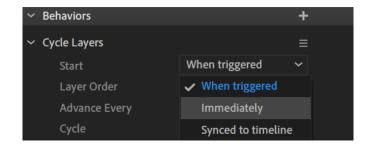

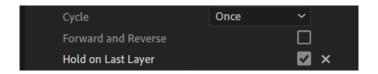

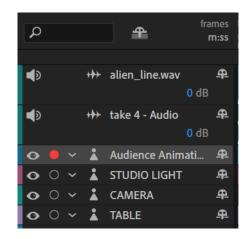

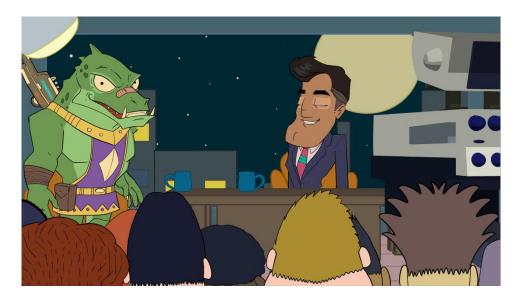

| → Behaviors            | +     |
|------------------------|-------|
| → Eye Gaze             | ≡     |
| Smoothing              | 15 %  |
| Camera Strength        | 100 % |
| Mouse & Touch Strength | 100 % |
| Keyboard Strength      | 100 % |
| Snap Eye Gaze          | ☑     |
| Minimum Snap Duration  | 1 sec |
| > Views                | 1     |
| > Handles              |       |

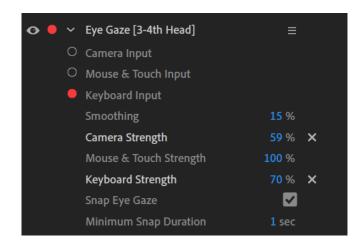

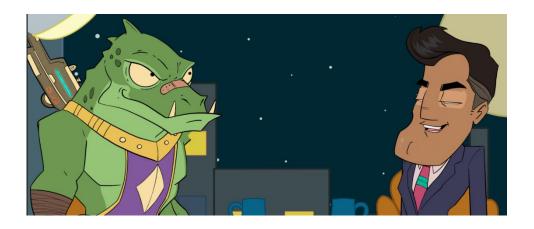

|   |                       | Handle (origin) | <u> </u> |  |
|---|-----------------------|-----------------|----------|--|
| 0 | Lip Sync              | Audio Input     | <u> </u> |  |
|   |                       | Visemes         |          |  |
| 0 | Eye Gaze [3-4th Head] | Keyboard Input  | <u> </u> |  |

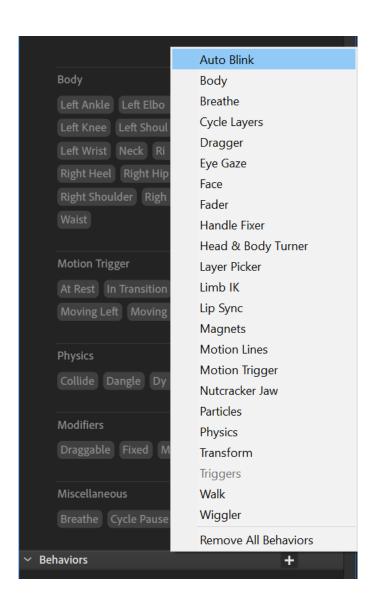

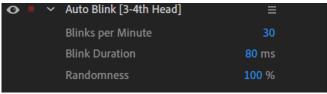

| ∨ Puppet     | Track Behaviors             | <b>≛</b> t |
|--------------|-----------------------------|------------|
| • · ·        | Dragger                     | ≡          |
| • • •        | Eye Gaze                    | ≡          |
| • · ·        | Face                        | ≡          |
| • · ·        | Head & Body Turner          | ≡          |
| • · ·        | Lip Sync                    | ≡          |
| • · ·        | Physics                     | ≡          |
| • · ·        | Transform                   | ≡          |
| • · ·        | Triggers                    | ≡          |
| <b>⊙</b> • → | Auto Blink [3-4th Head]     | ≡          |
| • · ·        | Eye Gaze [3-4th Head]       | ≡          |
| • · ·        | Eye Gaze [Alien Front Head] | ≡          |
| • · ·        | Eye Gaze [Alien Side Head]  | ≡          |
| <b>•</b> • > | Dragger [Left Arm]          | =          |
| → Replays    |                             |            |

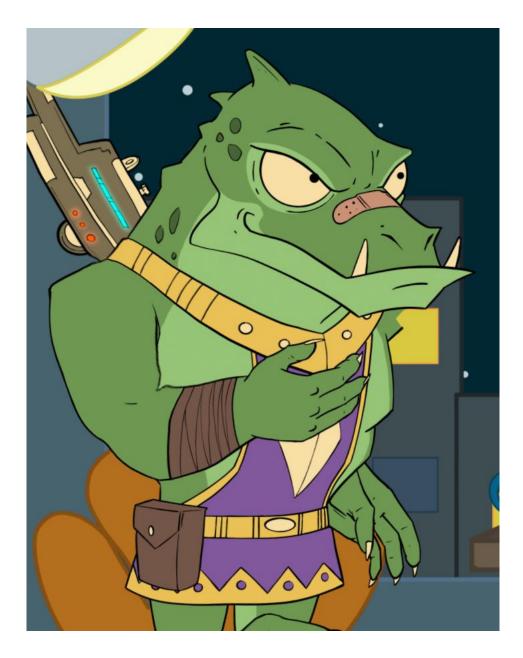

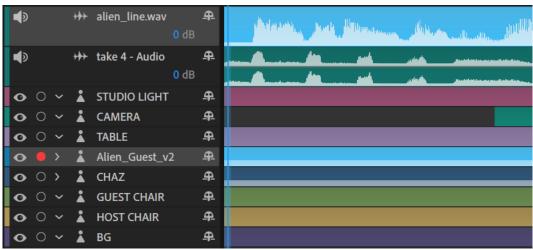

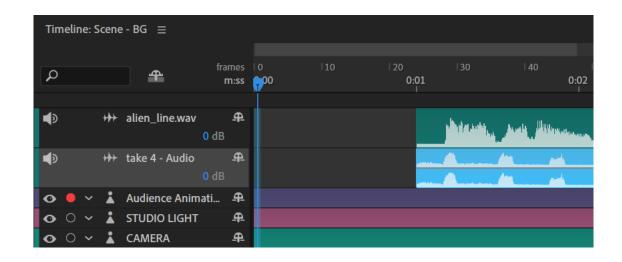

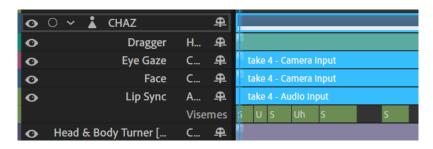

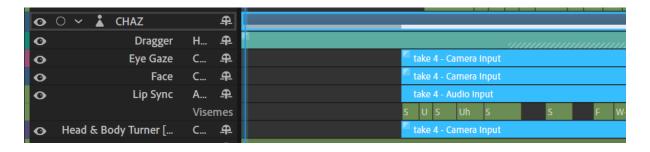

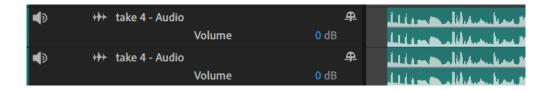

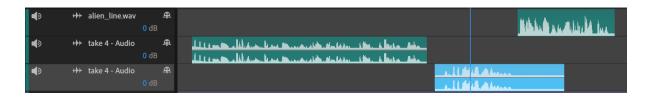

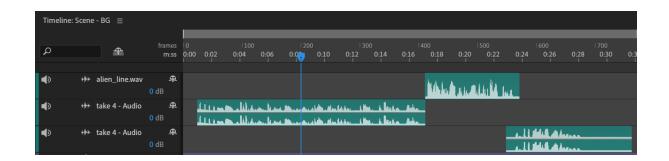

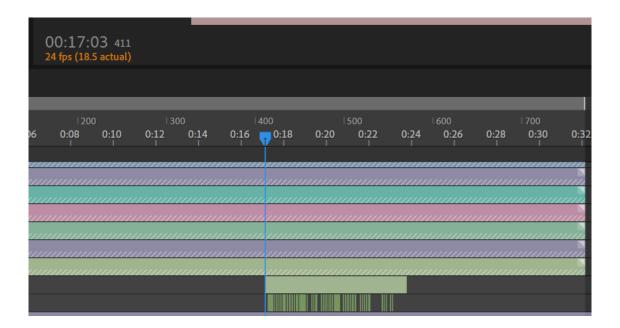

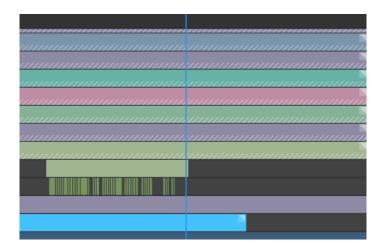

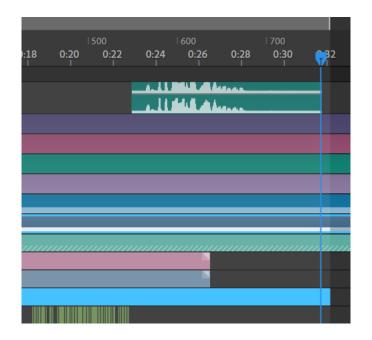

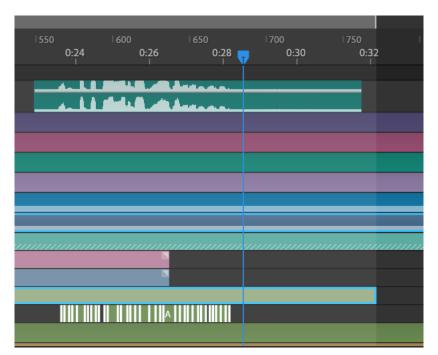

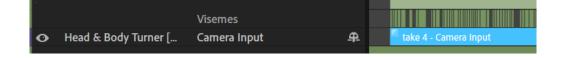

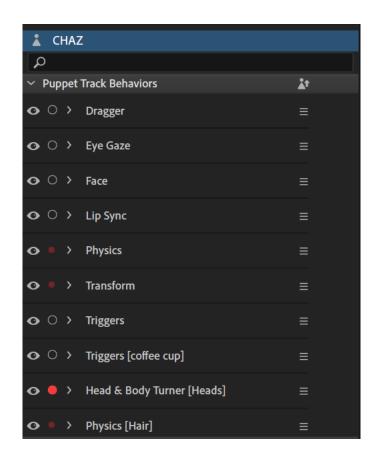

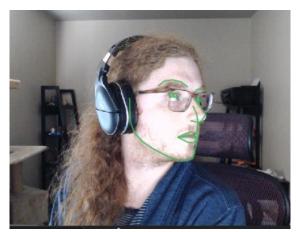

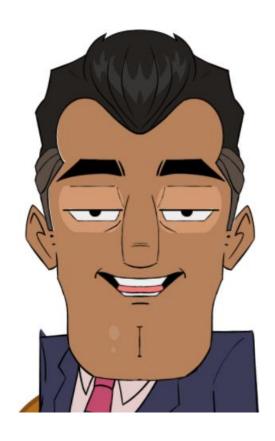

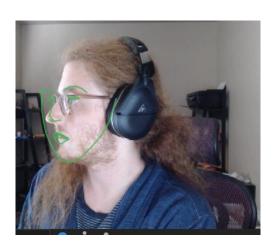

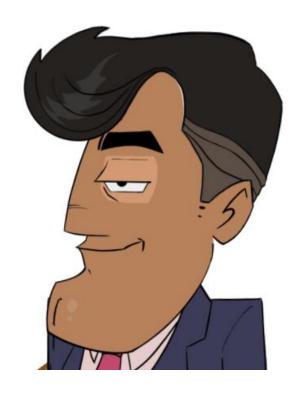

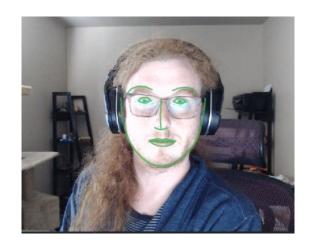

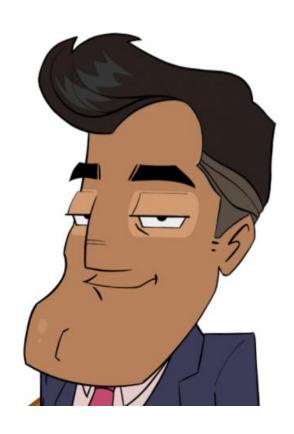

## **Chapter 12: Exporting, Editing, and Sharing Your Character Animator Sequence**

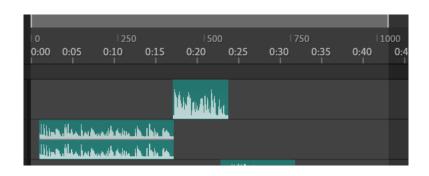

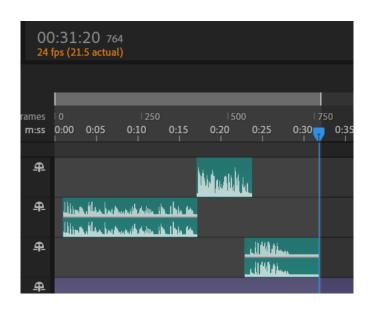

| Video via Adobe Media Encoder            | Ctrl+M     |
|------------------------------------------|------------|
| Video with Alpha via Adobe Media Encoder |            |
| PNG Sequence and WAV                     | Ctrl+Alt+M |
| Adobe Dynamic Link                       |            |
| Frame                                    |            |
| Puppet                                   |            |
| Live Options                             |            |

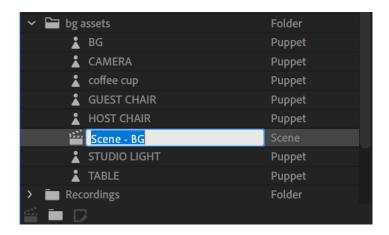

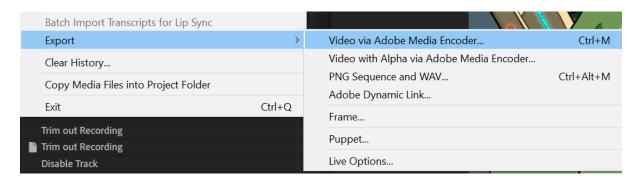

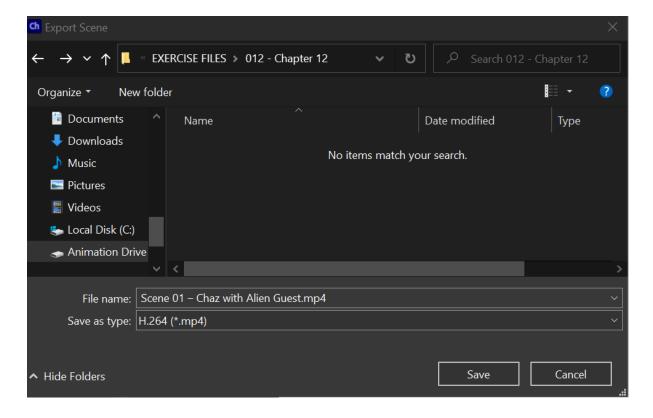

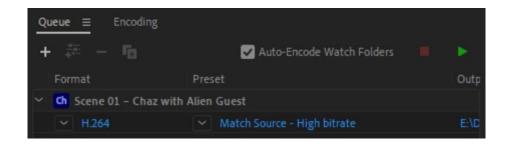

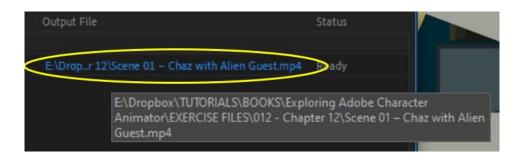

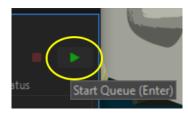

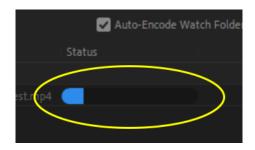

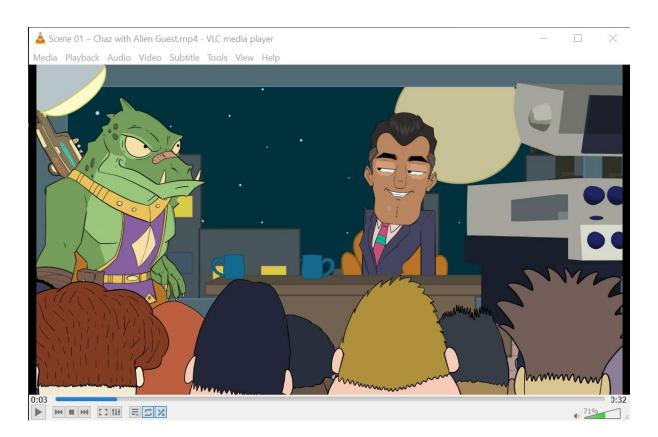

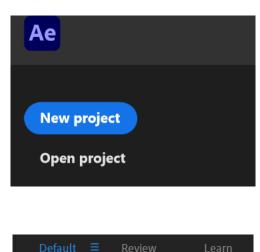

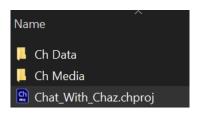

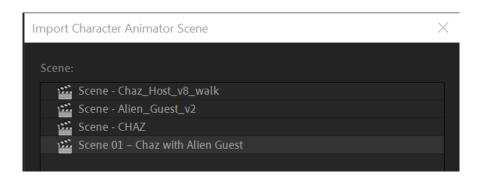

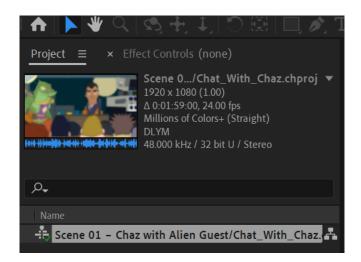

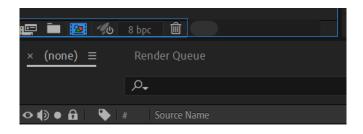

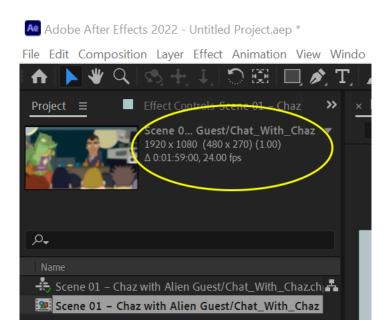

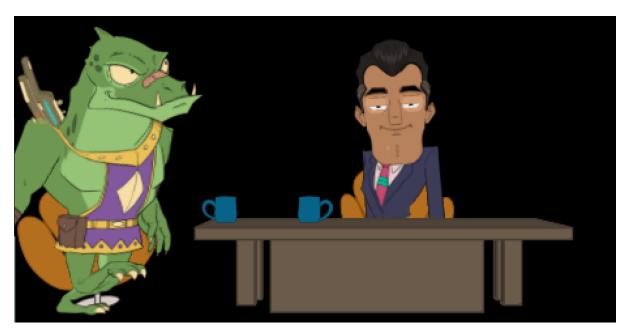

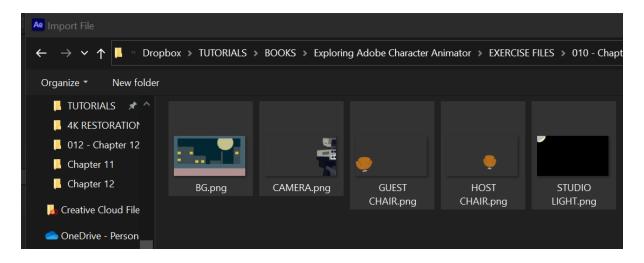

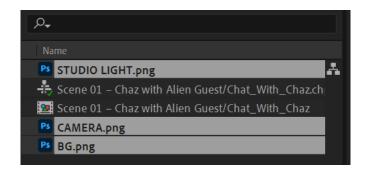

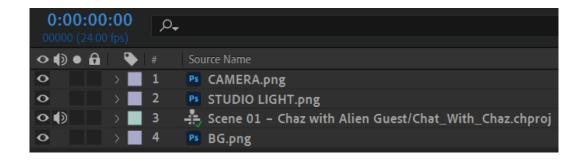

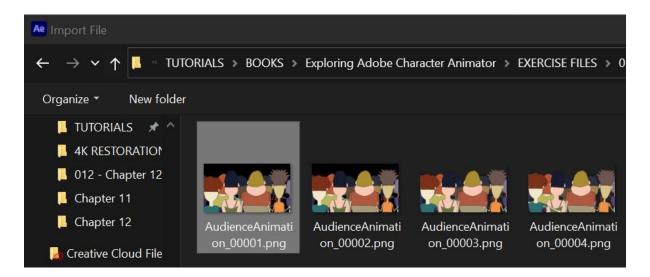

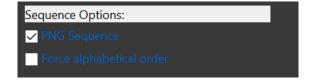

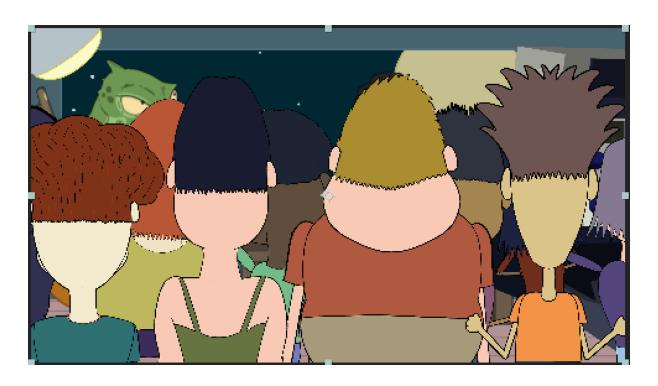

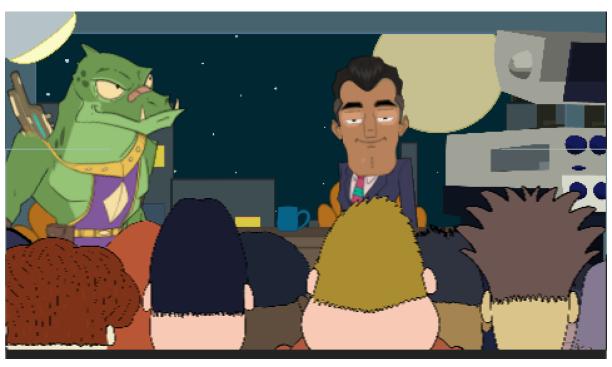

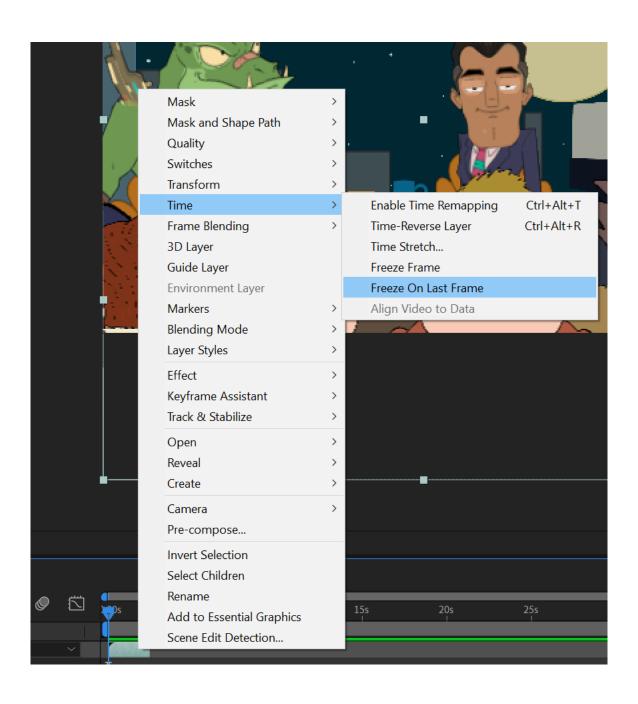

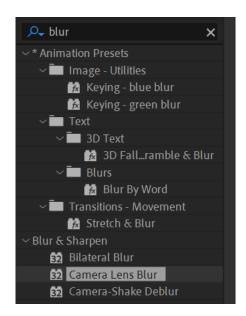

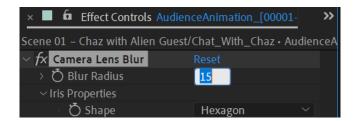

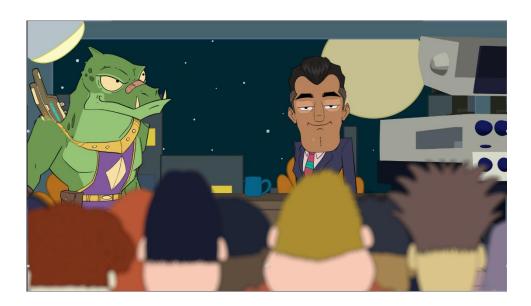

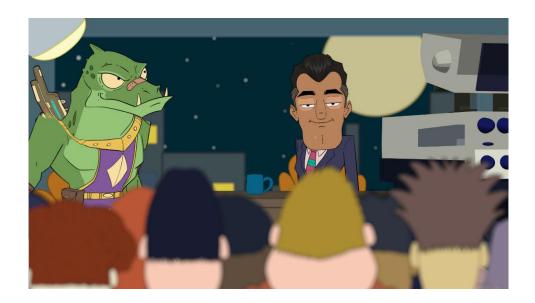

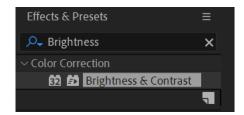

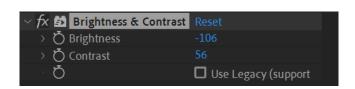

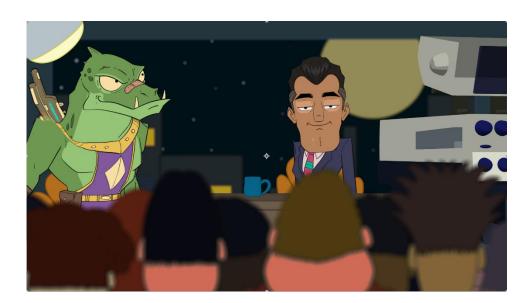

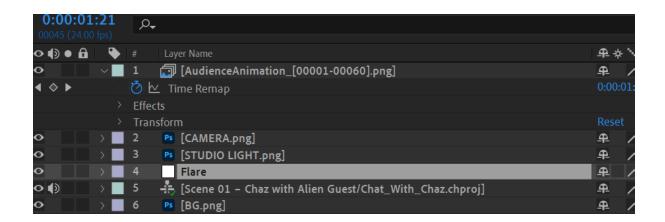

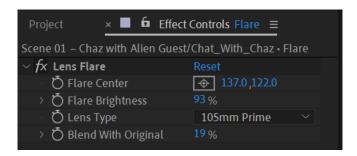

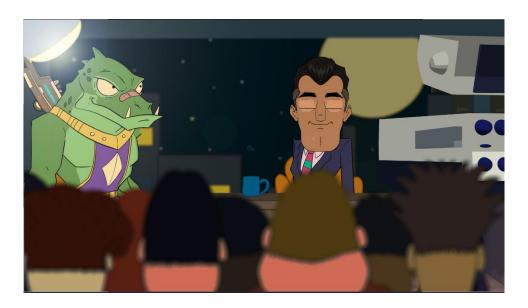

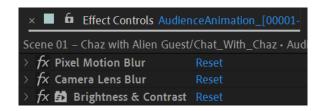

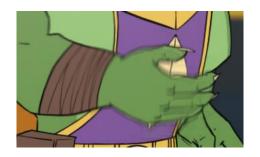

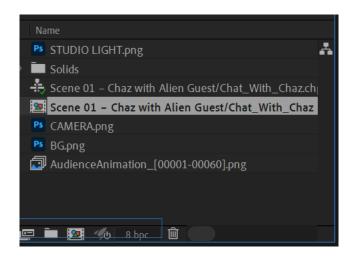

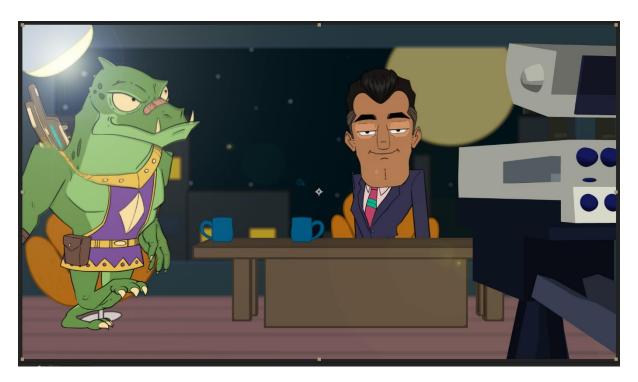

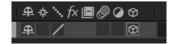

Camera Settings ×

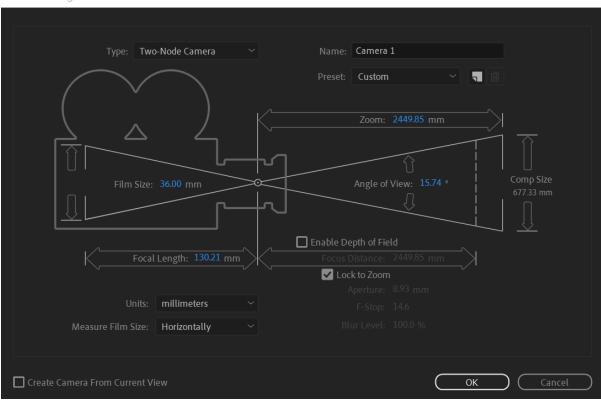

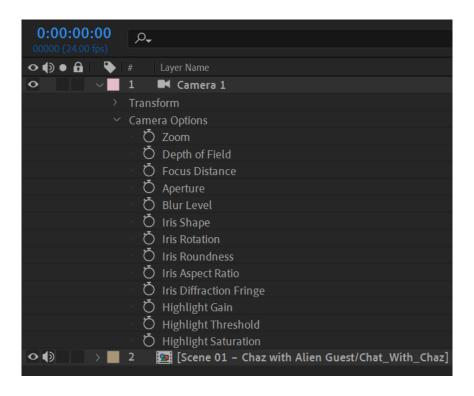

Composition Settings X

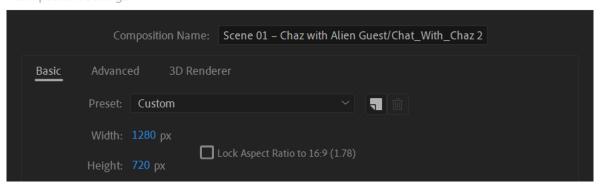

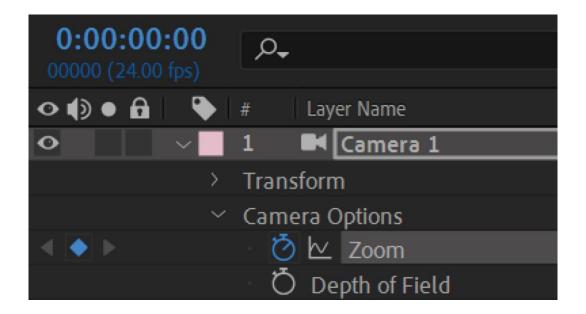

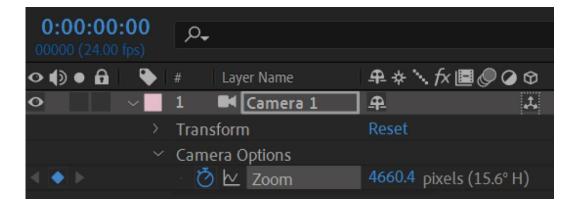

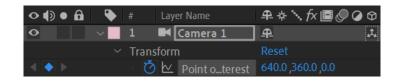

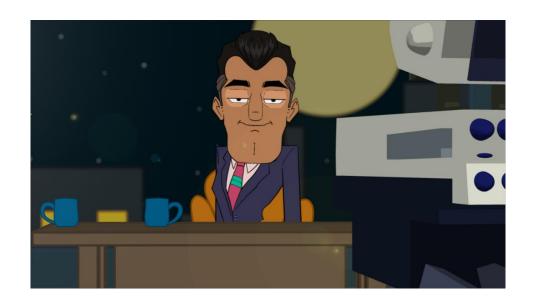

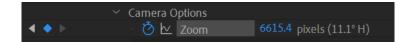

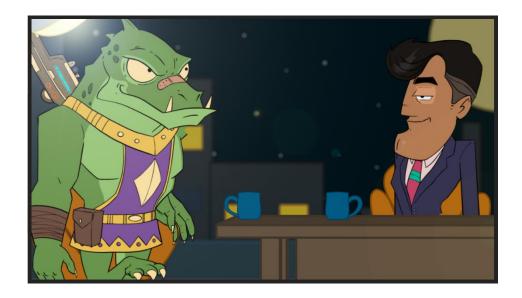

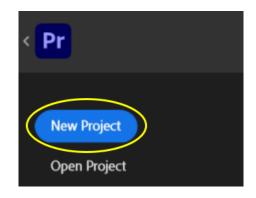

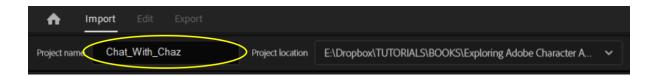

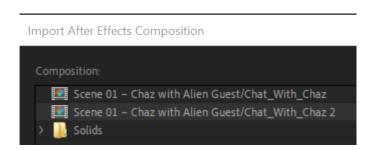

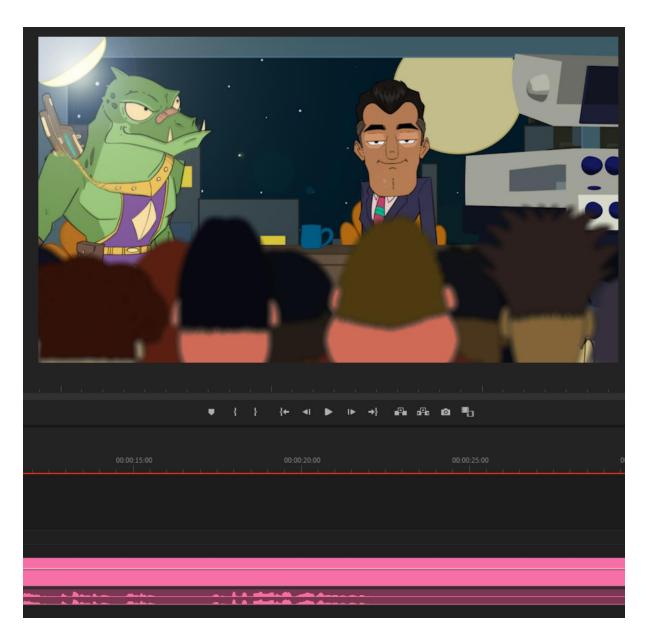

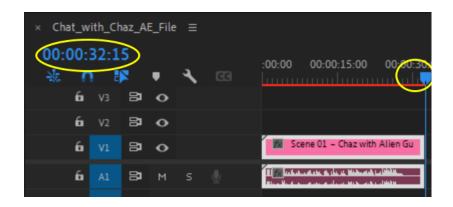

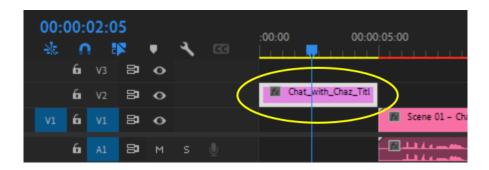

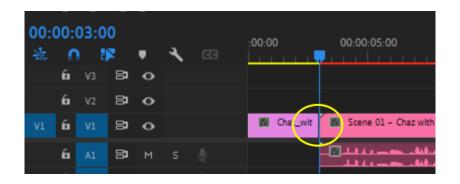

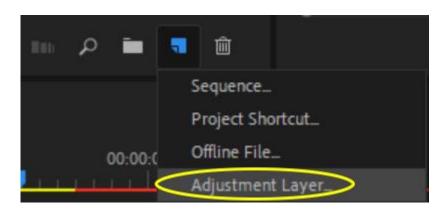

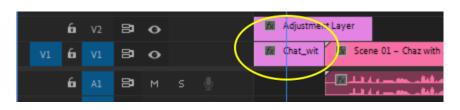

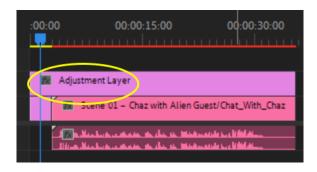

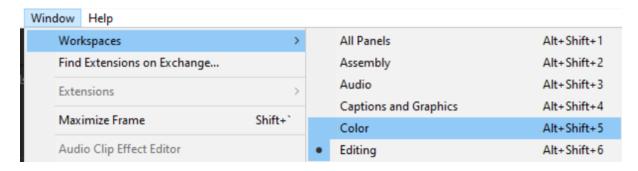

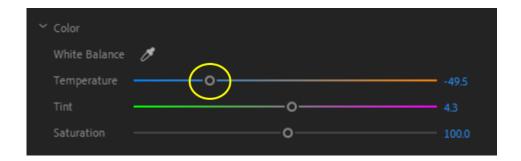

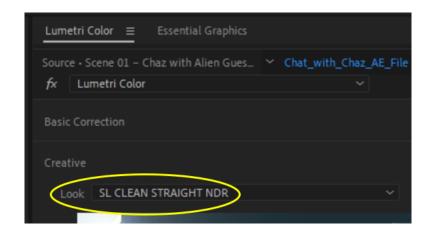

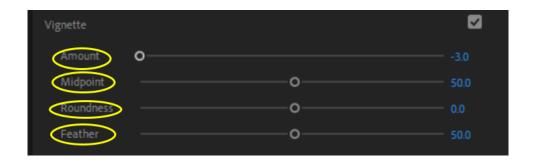

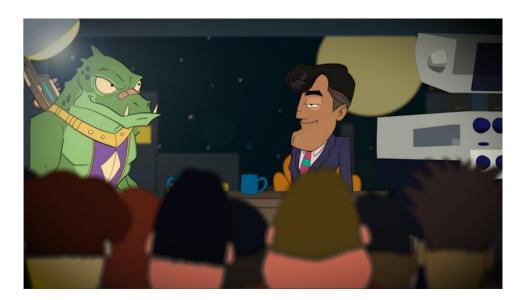

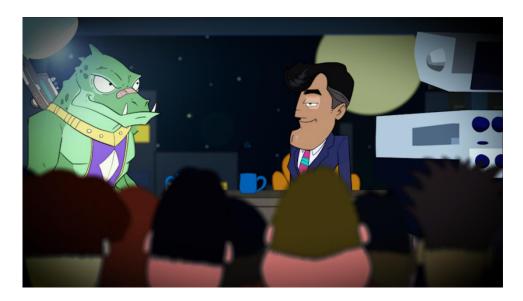

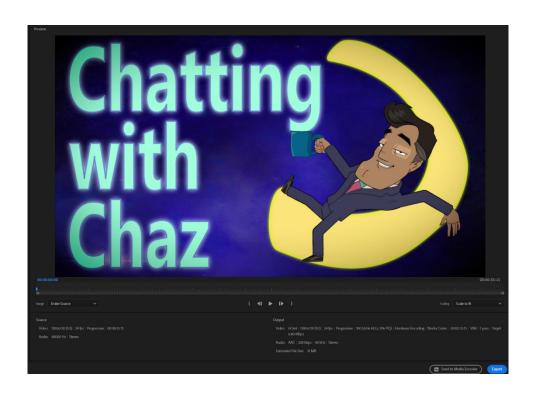

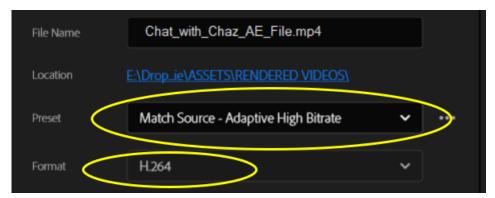

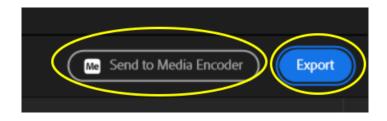

## **Chapter 13: Additional Character Animator Tools and Features**

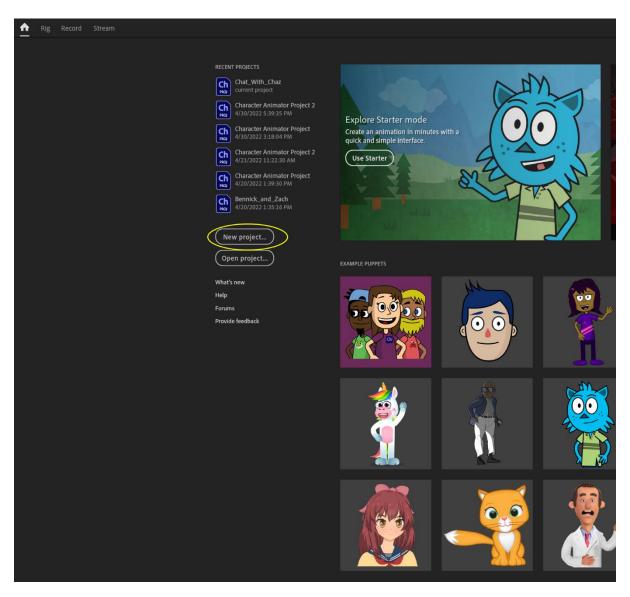

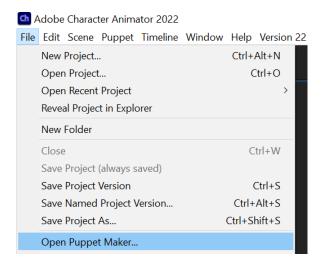

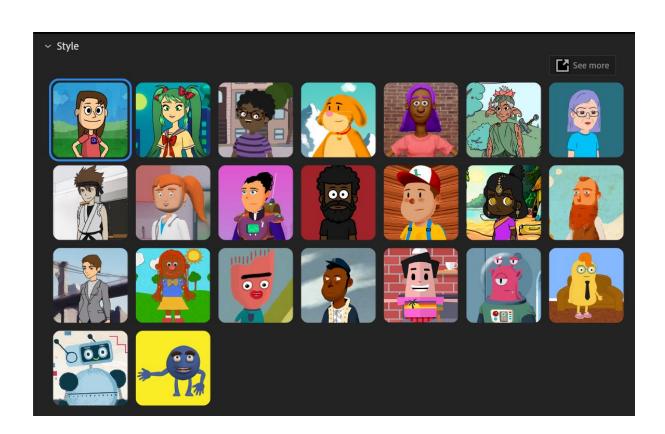

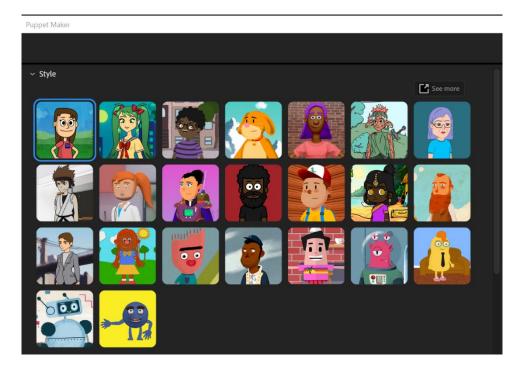

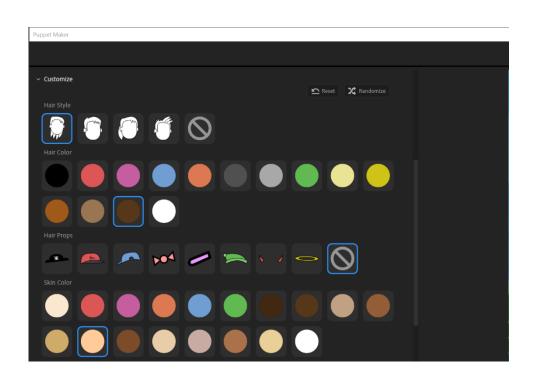

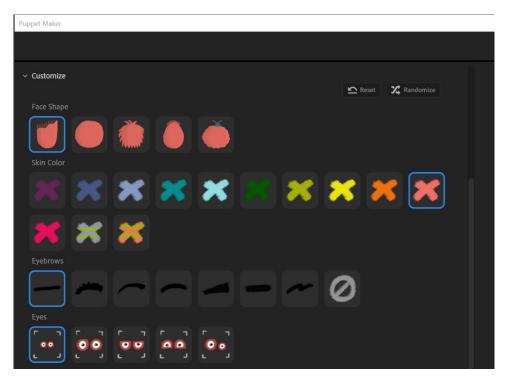

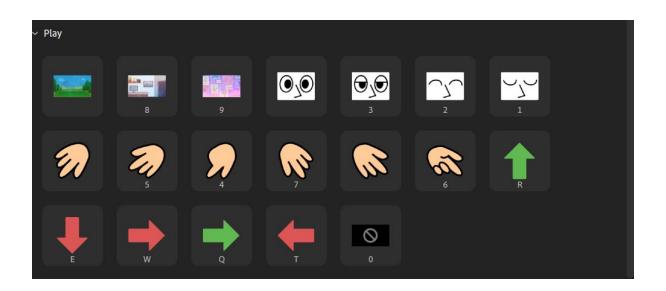

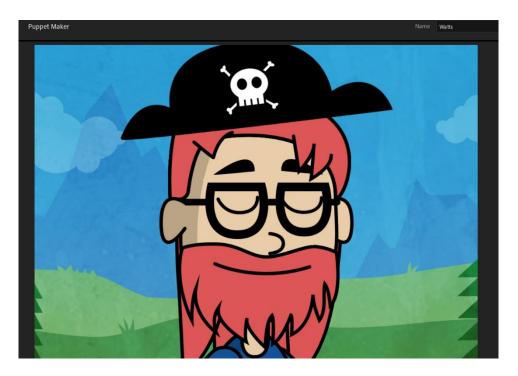

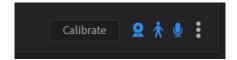

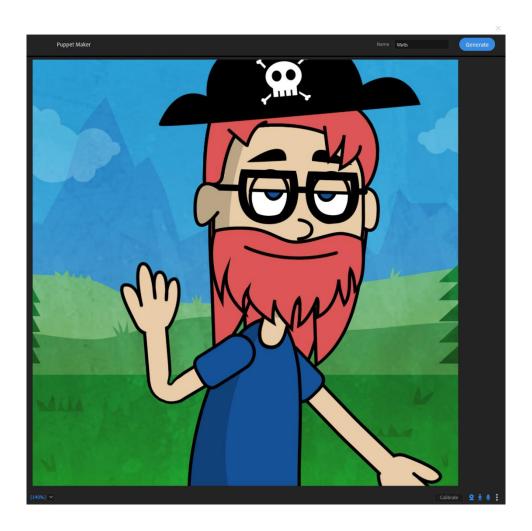

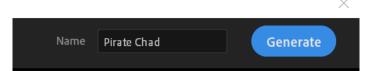

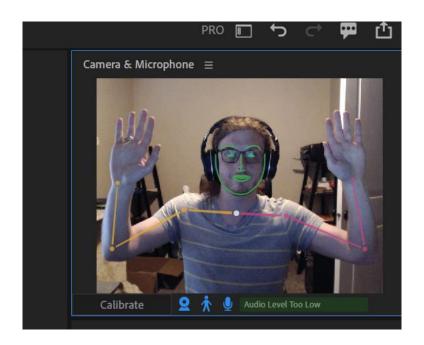

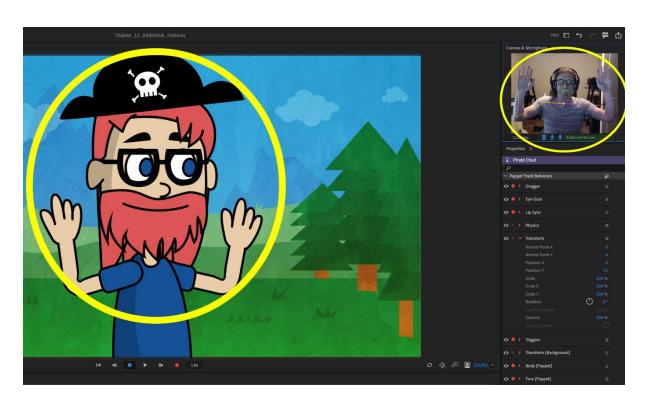

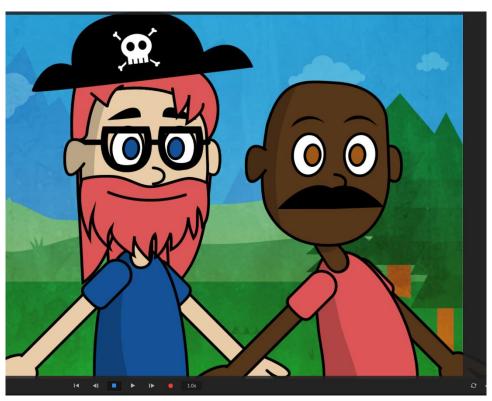

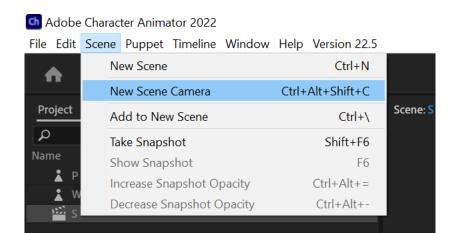

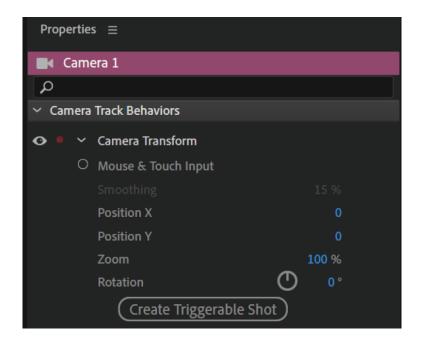

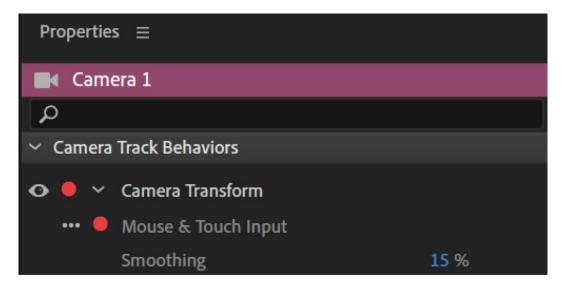

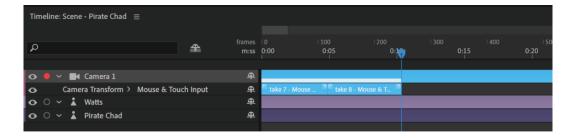

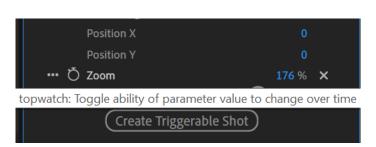

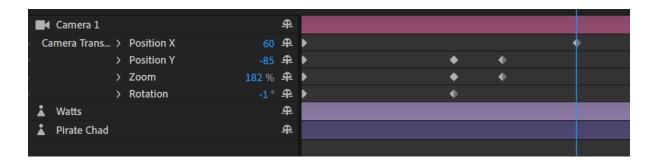

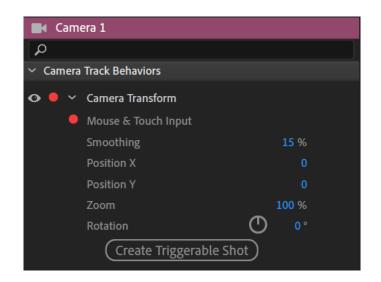

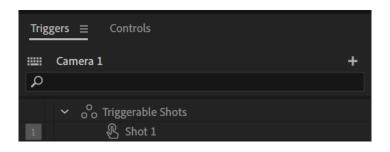

## Create Triggerable Shot

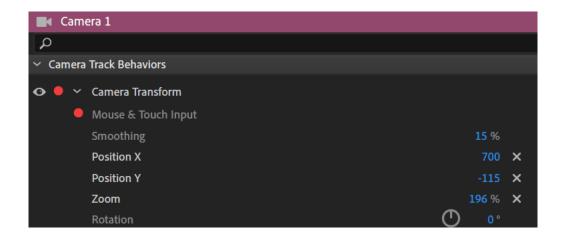

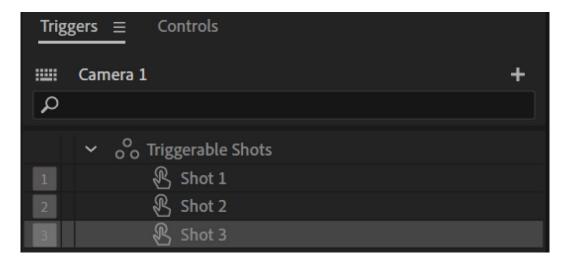

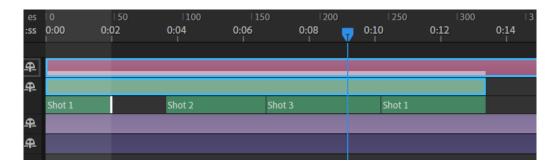

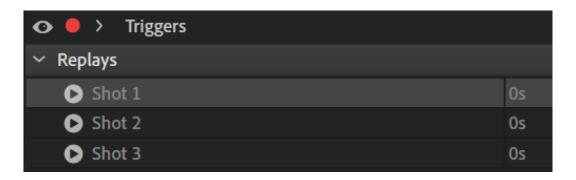

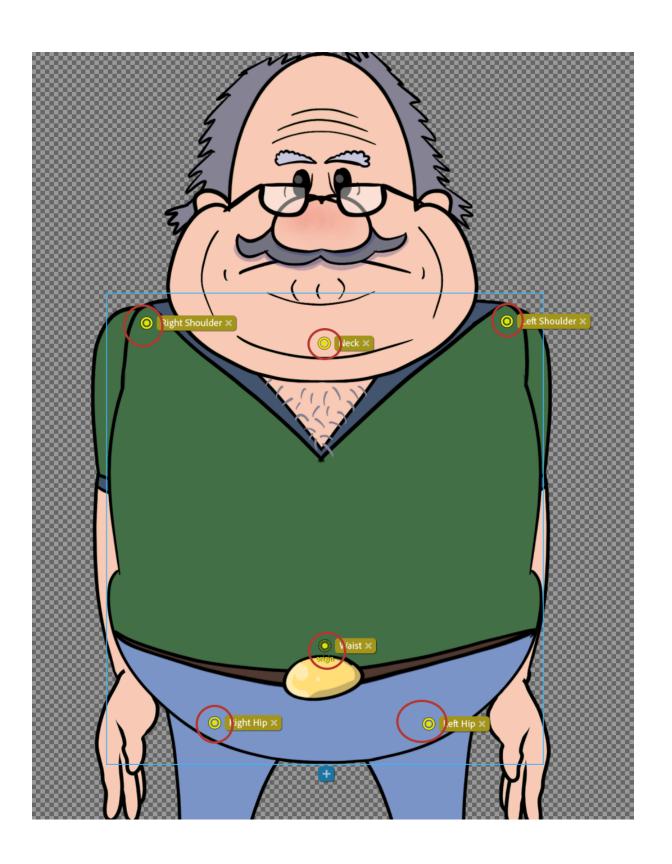

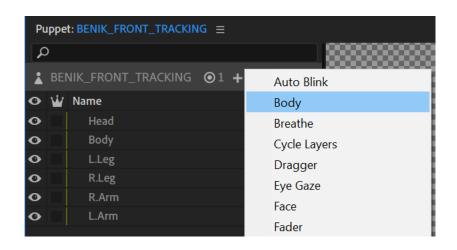

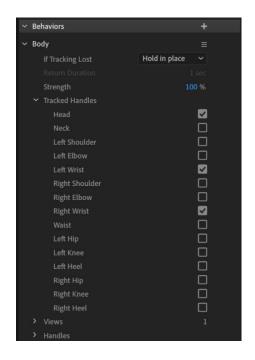

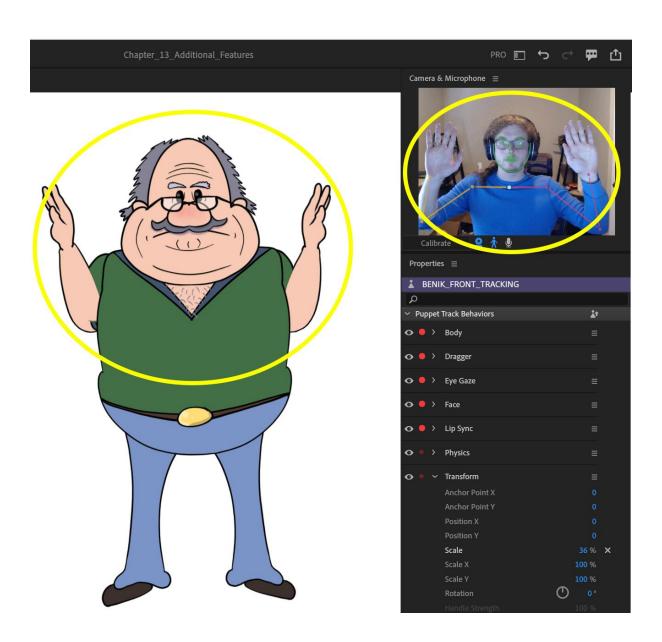

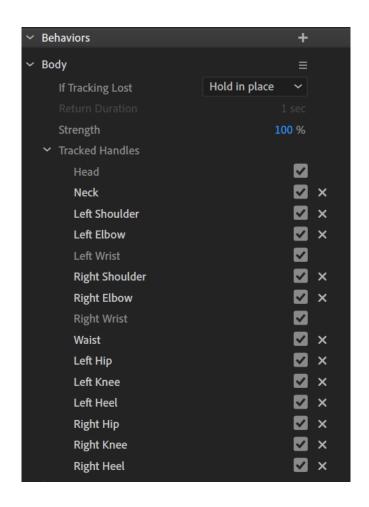

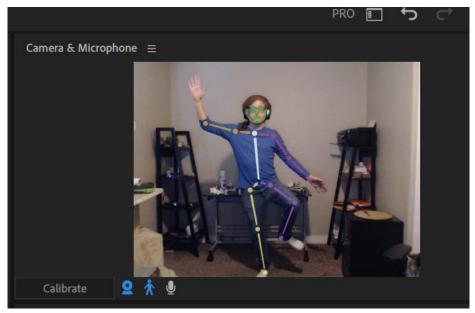

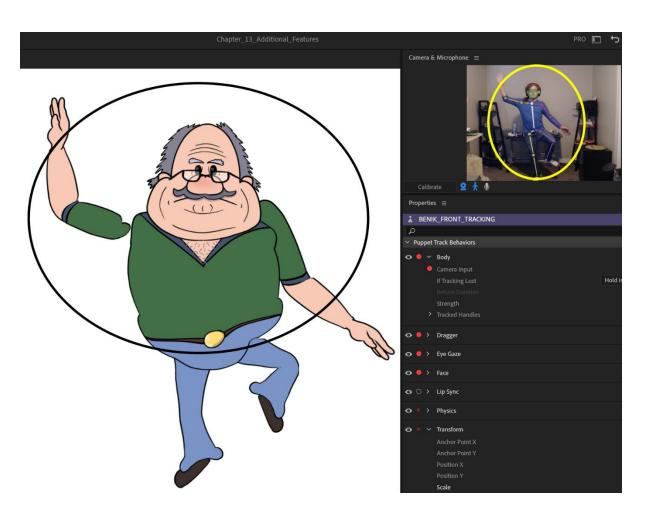

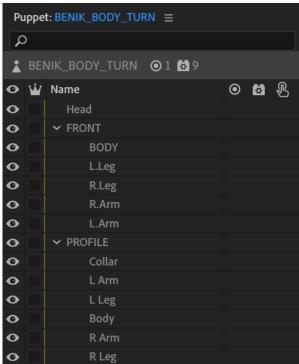

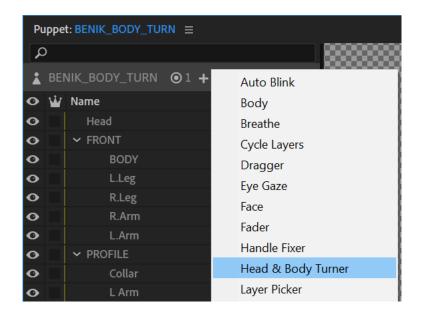

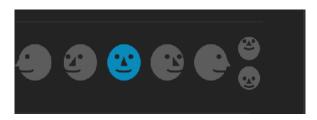

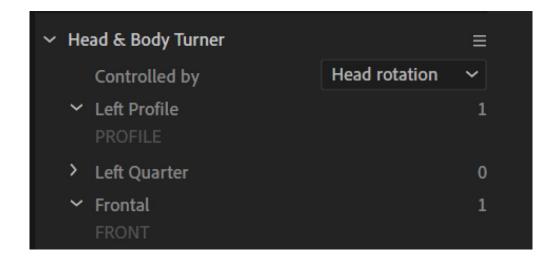

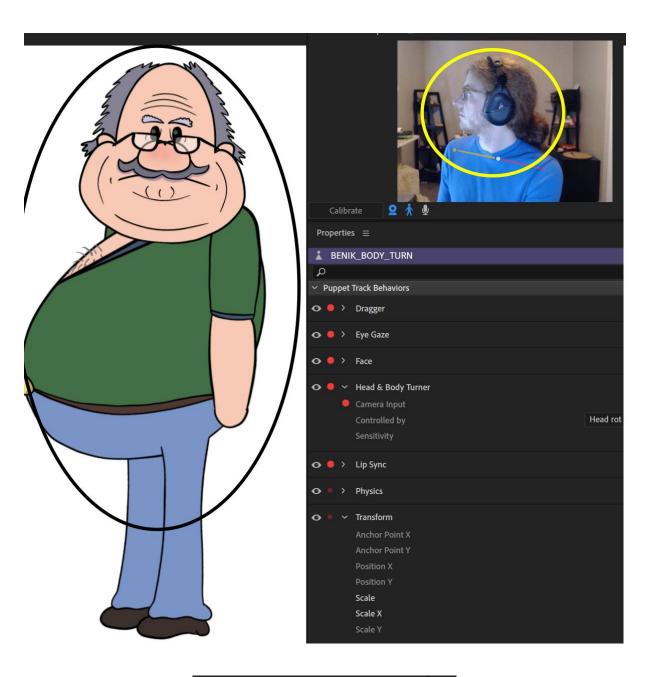

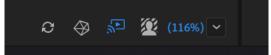

## Preferences

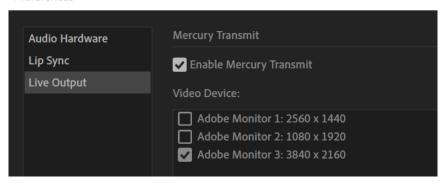

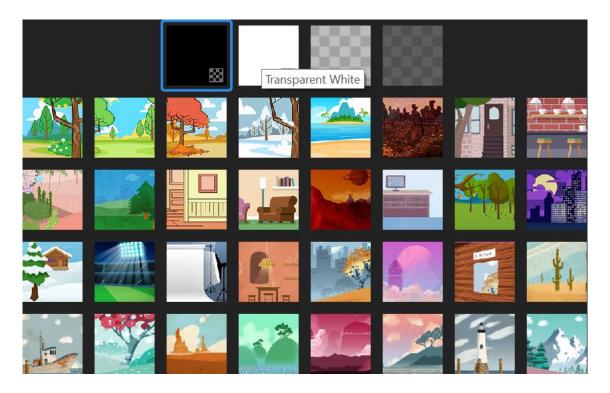